# **Welcome**

Congratulations! You are now the proud owner of a Motorola V200 Personal Communicator device. Your Personal Communicator device combines advanced messaging and calling capabilities in a stylish, compact unit.

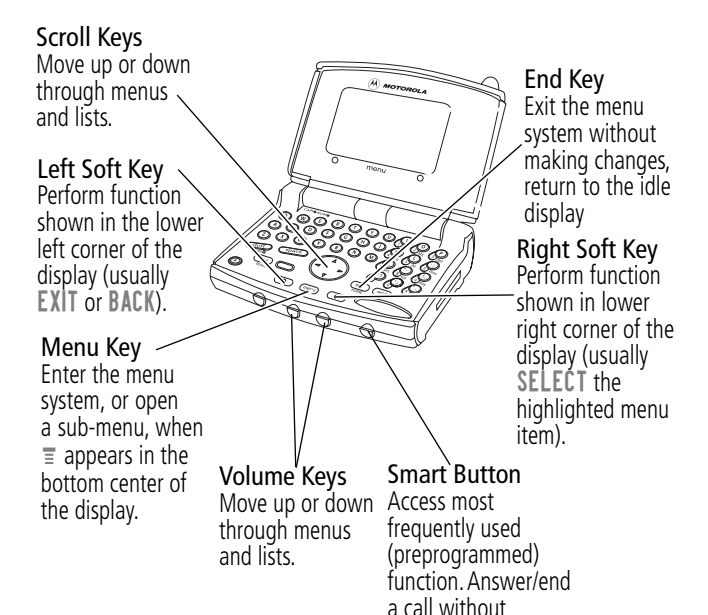

opening the device..

Personal Communications Sector 600 North U.S. Highway 45 Libertyville, Illinois 60048

1-800-331-6456 (United States) 1-888-390-6456 (TTY/TDD United States) 1-800-461-4575 (Canada)

www.motorola.com

MOTOROLA, the Stylized M Logo and all other trademarks indicated as such herein are trademarks of Motorola, Inc. ® Reg. U.S. Pat. & Tm. Off. All other product or service names are the property of their respective owners.

© 2001 Motorola, Inc. All rights reserved. Printed in the U.S.A.

#### **Computer Program Copyrights**

The Motorola products described in this manual may include Motorola computer programs stored in semiconductor memories or other media that are copyrighted with all rights reserved worldwide to Motorola. Laws in the United States and other countries preserve for Motorola, Inc. certain exclusive rights to the copyrighted computer programs, including the exclusive right to copy, reproduce, modify, decompile, disassemble, and reverse-engineer the Motorola computer programs in any manner or form without Motorola's prior written consent. Furthermore, the purchase of Motorola products shall not be deemed to grant either directly or by implication, estoppel, or otherwise, any license or rights under the copyrights, patents, or patent applications of Motorola, except for a nonexclusive license to use the Motorola product and the Motorola computer programs with the Motorola product.

Manual number: 6881039B35-O Cover number: 8988485L49-O

# **Menu Map**

# **Main Menu**

**• Contacts**

✂

- **Messages**
	- Voicemail
	- Inhox
	- Outbox
	- Drafts
	- Quick Notes
	- Browser Alerts
- **Browser**
- **Date Book**
- **Recent Calls**
	- Received Calls
	- Dialed Calls
	- Notepad
	- Call Times
- **Voicenotes**
- **Read**
- **Write**
- **Shortcuts**
- **Settings**

(see next page)

**Note:** This is the standard menu layout. You or your service provider may have changed the menu layout or changed some feature names. Not all features may be available for all users.

# **Settings Menu**

- **Ring/Vibrate**
	- Alert
	- Alert Detail

#### **• Phone Status**

- My Tel. Number
- Phone
- Battery Meter
- Other Information

### **• Connection**

• Incoming Call

# **• In-Call Setup**

- In-Call Timer
- Answer Options

# **• Security**

- Phone Lock
- Lock Keypad
- Lock Application
- Restrict Calls
- New Passwords

### **• Other Settings**

- Personalize
	- Main Menu

✂

- Keys
- Greeting
- Banner
- Initial Setup
	- Time and Date
	- Auto Redial
	- Backlight
	- Scroll
	- Animation
	- Language
	- Contrast Setting
	- DTMF
	- Master Reset
	- Master Clear
- Network
	- Current Network
	- Set Mode
	- Service Tone
	- Call Drop Tone
- Car Settings
	- Auto Answer
	- Auto Handsfree
	- Power Off Delay
	- Charger Time
- Headset
	- Auto Answer

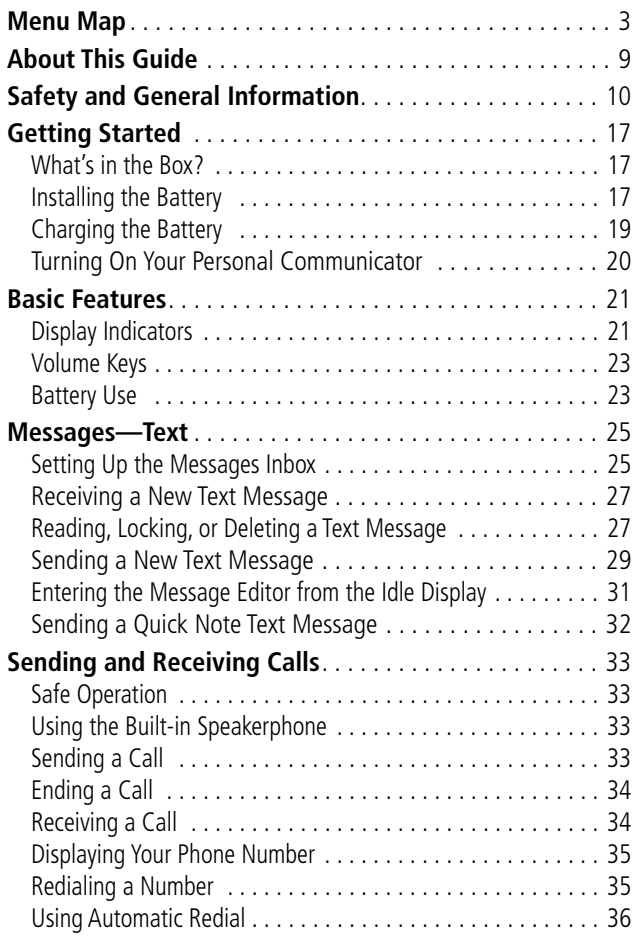

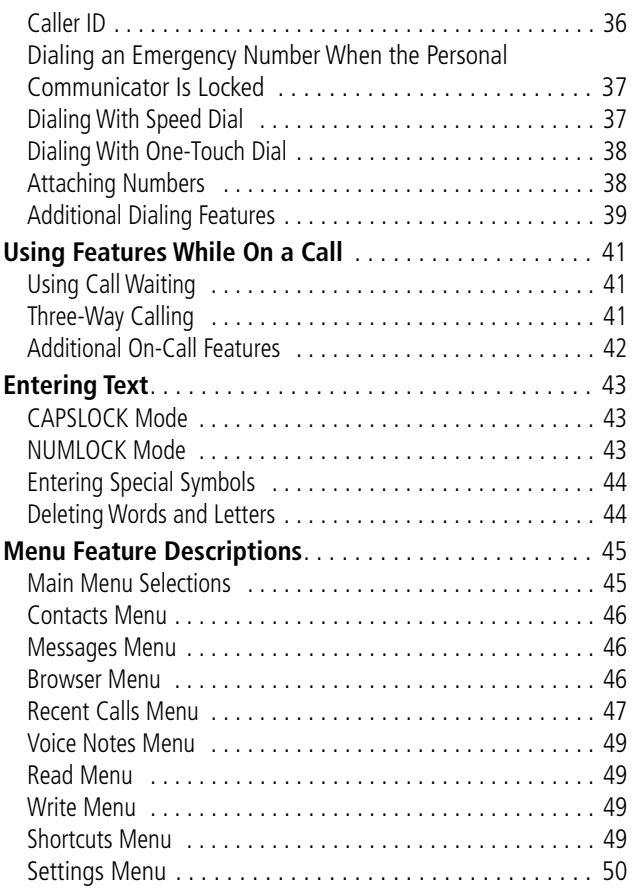

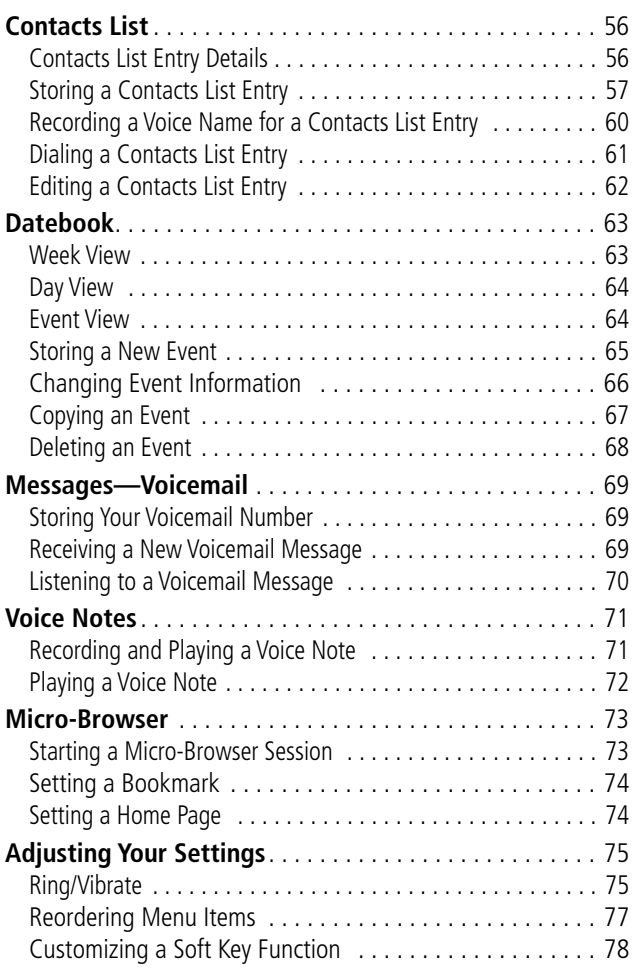

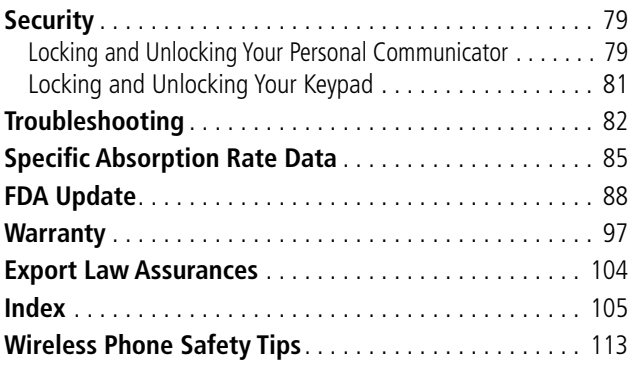

## **Using Your Personal Communicator's Features**

This guide introduces you to the many features in your Motorola Personal Communicator.

# **Optional Features**

Features marked with this icon are optional network and/or subscription-dependent features that may not be offered by all service providers in all geographical areas. Contact your service provider for information about availability.

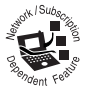

## **Optional Accessories**

Features marked with this icon require the use of an optional Motorola Original™ accessory.

To purchase Motorola Original™ accessories, contact the Motorola Customer Call Center at 1-800-331-6456 in the United States or 1-800-461-4575 in Canada.

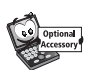

# **Safety and General Information**

IMPORTANT INFORMATION ON SAFE AND EFFICIENT OPERATION. READ THIS INFORMATION BEFORE USING YOUR PERSONAL COMMUNICATOR.

## **RF Operational Characteristics**

Your Personal Communicator contains a transmitter and a receiver. When it is ON, it receives and transmits radio frequency (RF) energy. The Personal Communicator operates in the frequency range of 824.04 MHz to 848.97 MHz (Cellular TX), 869.04 MHz to 893.97 MHz (RX), 1850 MHz to 1909.95 MHz (PCS TX), and 1930.05 MHz to 1989.95 MHz (RX) and employs digital modulation techniques.

When you communicate with your Personal Communicator, the system handling your call controls the power levels at which your Personal Communicator transmits. The output power level typically may vary over a range from 0.2 watts to .23 dBm in cellular and PCS modes.

# **Exposure To Radio Frequency Energy**

Your Motorola Personal Communicator is designed to comply with the following national and international standards and guidelines regarding exposure of human beings to radio frequency electromagnetic energy (EME):

- United States Federal Communications Commission, Code of Regulations; 47 CFR part 2 sub-part J
- American National Standards Institute (ANSI) / Institute of Electrical and Electronic Engineers (IEEE) C95. 1-1992
- Institute of Electrical and Electronic Engineers (IEEE) C95.1-1999 Edition
- National Council on Radiation Protection and Measurements (NCRP) of the United States, Report 86, 1986
- International Commission on Non-Ionizing Radiation Protection (ICNIRP) 1998
- Ministry of Health (Canada) Safety Code 6. Limits of Human Exposure to Radiofrequency Electromagnetic Fields in the Frequency Range from 3 kHz to 300 GHz, 1999
- Australian Communications Authority Radiocommunications (Electromagnetic Radiation-Human Exposure) Standard 1999 (applicable to wireless phones only)

To assure optimal Personal Communicator performance and make sure human exposure to radio frequency electromagnetic energy is within the guidelines set forth in the above standards, always adhere to the following procedures:

## **Portable Personal Communicator Operation and EME Exposure**

#### **Antenna Care**

**Use only the supplied or an approved replacement antenna.** Unauthorized antennas, modifications, or attachments could damage the device and may violate FCC regulations.

**Do NOT hold the antenna when the Personal Communicator is in use.** Holding the antenna affects call quality and may cause the device to operate at a higher power level than needed.

#### **Personal Communicator Operation**

#### **The Personal Communicator is is NOT intended to be used as a handset device to be held to the ear.**

When placing or receiving calls with the Personal Communicator, use the device with a headset accessory or in speakerphone mode (with the device positioned away from you, such as on a tabletop or similar surface).

#### **Body-Worn Operation**

To maintain compliance with FCC/Health Canada RF exposure guidelines, if you wear a Personal Communicator on your body when transmitting, always place the Personal Communicator in a **Motorola-supplied or approved clip, holder, holster, case, or body harness for this product.** Use of non-Motorola-approved accessories may exceed FCC/Health Canada RF exposure guidelines.

#### **Data Operation**

When using any data feature of the Personal Communicator, with or without an accessory cable, **position the Personal Communicator and its antenna at least one inch (2.5 centimeters) from the body.**

#### **Approved Accessories**

For a list of approved Motorola accessories, visit our website at www.motorola.com.

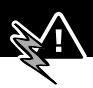

## **Electromagnetic Interference/ Compatibility**

**Note:** Nearly every electronic device is susceptible to electromagnetic interference (EMI) if inadequately shielded, designed, or otherwise configured for electromagnetic compatibility.

#### **Facilities**

To avoid electromagnetic interference and/or compatibility conflicts, turn off your Personal Communicator in any facility where posted notices instruct you to do so. Hospitals or health care facilities may be using equipment that is sensitive to external RF energy.

#### **Aircraft**

When instructed to do so, turn off your Personal Communicator when on board an aircraft. Any use of a Personal Communicator must be in accordance with applicable regulations per airline crew instructions.

#### **Medical Devices**

#### **Pacemakers**

The Advanced Medical Technology Association recommends that a minimum separation of 6 inches (15 centimeters) be maintained between a handheld wireless Personal Communicator device and a pacemaker. These recommendations are consistent with the independent research by, and recommendations of, the United States Food and Drug Administration.

Persons with pacemakers should:

- ALWAYS keep the Personal Communicator device more than six inches (15 centimeters) from your pacemaker when the Personal Communicator is turned ON.
- NOT carry the Personal Communicator device in the breast pocket.
- turn OFF the Personal Communicator device immediately if you have any reason to suspect that interference is taking place.

#### **Hearing Aids**

Some digital wireless Personal Communicators devices may interfere with some hearing aids. In the event of such interference, you may want to consult your hearing aid manufacturer to discuss alternatives.

#### **Other Medical Devices**

If you use any other personal medical device, consult the manufacturer of your device to determine if it is adequately shielded from RF energy. Your physician may be able to assist you in obtaining this information.

# **Safety and General**

#### **Use While Driving**

Check the laws and regulations on the use of wireless devices in the area where you drive. Always obey them.

When using your Personal Communicator device while driving, please:

• give full attention to driving and to the road.

- use hands-free operation, if available.
- pull off the road and park before making or answering a call if driving conditions so require.

# **Operational Warnings**

#### **For Vehicles With an Air Bag**

Do not place a portable Personal Communicator device in the area over an air bag or in the air bag deployment area. Air bags inflate with great force. If a portable Personal Communicator is placed in the air bag deployment area and the air bag inflates, the Personal Communicator may be propelled with great force and cause serious injury to occupants of the vehicle.

#### **Potentially Explosive Atmospheres**

Turn off your Personal Communicator prior to entering any area with a potentially explosive atmosphere, unless the Personal Communicator is a model specifically identified as being "Intrinsically Safe." Do not remove, install, or charge batteries in such areas. Sparks in a potentially explosive atmosphere can cause an explosion or fire resulting in bodily injury or even death.

**Note:** The areas with potentially explosive atmospheres referred to above include fueling areas such as below decks on boats, fuel or chemical transfer or storage facilities, areas where the air contains chemicals or particles, such as grain, dust, or metal powders, and any other area where you would normally be advised to turn off your vehicle engine. Areas with potentially explosive atmospheres are often but not always posted.

#### **Blasting Caps and Areas**

To avoid possible interference with blasting operations, turn OFF your Personal Communicator when you are near electrical blasting caps, in a blasting area, or in areas posted: "Turn off two-way radio." Obey all signs and instructions.

# **Operational Cautions**

#### **Antennas**

**Do not use any portable Personal Communicator device that has a damaged antenna.** If a damaged antenna comes into contact with your skin, a minor burn can result.

#### **Batteries**

All batteries can cause property damage and/or bodily injury such as burns if a conductive material such as jewelry, keys, or beaded chains touches exposed terminals. The conductive material may complete an electrical circuit (short circuit) and become quite hot. Exercise care in handling any charged battery, particularly when placing it inside a pocket, purse, or other container with metal objects.

# **Getting Started**

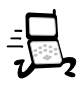

## **What's in the Box?**

Your Personal Communicator typically comes equipped with a battery, charger, holster, and earpiece. Other accessory options can customize your Personal Communicator for maximum performance and portability.

Before you can use your Personal Communicator, you need to install and charge the battery.

## **Installing the Battery**

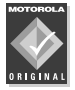

Your Personal Communicator is designed to be used only with Motorola Original batteries and accessories. We recommend that you store batteries in their protective cases when not in use.

#### **Do This**

- **1** Remove the battery from its protective clear plastic case.
- **2** Unlock the battery door by pushing the release latch away from the door.

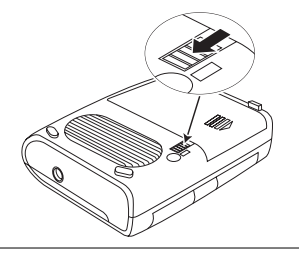

# **Getting Started**

#### **Do This**

**3** Press the battery door at the arrow, push it away from the Personal Communicator, and remove it.

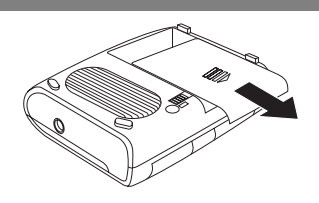

- **4** Insert the battery, printed arrows first, into the battery compartment, and push down.
- **5** Replace the battery door.

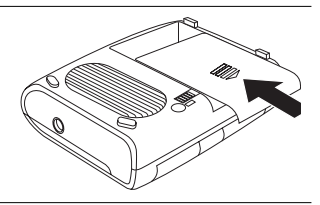

**6** Push the release latch toward the battery door to lock it into place.

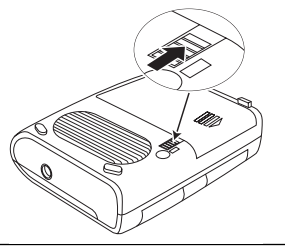

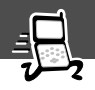

### **Charging the Battery**

#### **Do This**

**1** Plug the travel charger into your Personal Communicator, with the release tab facing up.

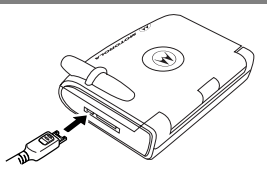

- **2** Plug the other end of the charger into the appropriate electrical outlet.
- **3** When your Personal Communicator indicates that the battery is fully charged, press the release tab and remove the charger.

# **Getting Started**

#### **Turning On Your Personal Communicator**

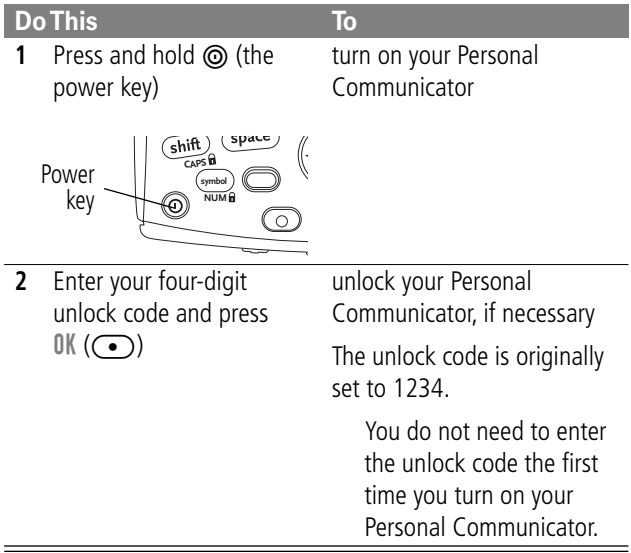

#### **Display Indicators**

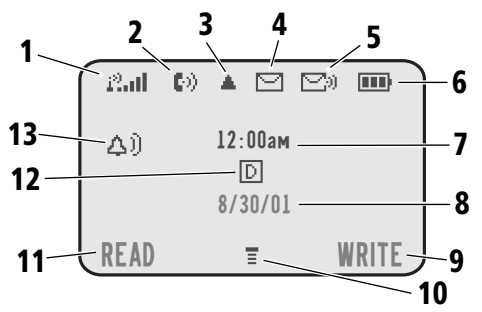

**1—Signal Strength Indicator** Shows the strength of your Personal Communicator's connection with the network.

Strong  $22$   $12$   $22$   $22$   $22$   $22$   $23$  No signal

You cannot send or receive calls when the "no signal" indicator is displayed.

**2—In Use Indicator** Appears when a call is in progress.

**3—Roam Indicator** Appears when your Personal Communicator uses another network system outside your home network. When you leave your home network area, your Personal Communicator roams or seeks another network.

**4—Message Waiting Indicator** Appears when your Personal Communicator receives a text message.

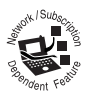

#### **Basic Features**

**5—Voice Message Waiting Indicator** Appears when you receive a voicemail message.

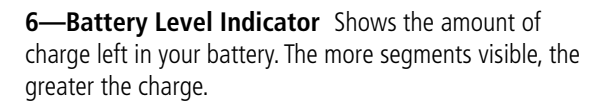

High **E E E** Empty

Recharge your battery as soon as possible when you see the Low Battery warning message.

**7—Clock** Shows the current time.

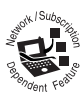

**8—Date** Shows the current date.

**9—Right Soft Key** Shows function performed when you press the right soft key.

**10—Menu Indicator** Indicates that you can press (menu) to open a menu..

**11—Left Soft Key** Shows function performed when you press the left soft key.

**12—Digital (** $\boxed{\Box}$ **) Signal Indicator** Shows whether you are receiving a digital signal.

**13—Alert Setting Indicator** Shows the current selected alert. The default alert setting is a ringer.

- △ Soft ring <br> **△** Soft ring
- y Vibrate u Ring and vibrate
- $\triangle^z_{\tau}$  Silent

#### **Volume Keys**

Use the upper and lower volume keys (on the front of your Personal Communicator) to adjust earpiece and ringer volume.

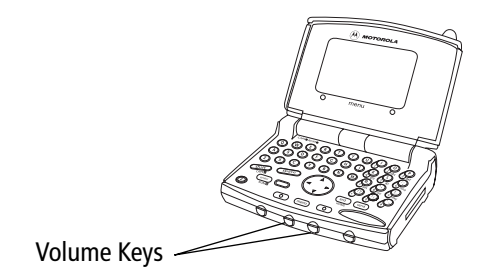

To change keypad volume, see "Select a Ring/Vibration for a Specific Event" on page 76.

#### **Battery Use**

**Caution:** To prevent injuries or burns, do not allow metal objects to contact or short-circuit the battery terminals.

To maximize battery performance:

#### **Basic Features**

- Always use Motorola-approved batteries and battery chargers. The Personal Communicator warranty does not cover damage caused from using non-Motorola batteries and/or battery chargers.
- New batteries or batteries that have been stored for long periods of time may require a longer charge time.
- Maintain the battery at or near room temperature when charging.
- Do not expose batteries to temperatures below -10°C (14°F) or above 45°C (113°F). Always take your Personal Communicator with you when you leave your vehicle.
- When you do not intend to use a battery for a while, store it uncharged in a cool, dark, dry place, such as a refrigerator.
- Over extended periods of time, batteries gradually wear down and require longer charging times. This is normal. If you charge your battery regularly and notice a decrease in talk time or an increase in charging time, then it is probably time to purchase a new battery.
- The more you talk on the Personal Communicator or use its features (like sending text messages), the less standby time your battery has.

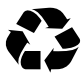

The rechargeable batteries that power this product must be disposed of properly and may need to be recycled. Refer to your battery's label for battery type.

Contact your local recycling center for proper disposal methods. Never dispose of batteries in a fire because they may explode.

Text messages are brief messages that you can send and receive (such as Where are we meeting?). Received messages appear on your Personal Communicator display or in your messages inbox.

• The total number of messages the inbox can store depends on the length of the messages and on how many other messages and drafts are stored.

**Note:** Your service provider may have already set up your text messages inbox for you.

# **Setting Up the Messages Inbox**

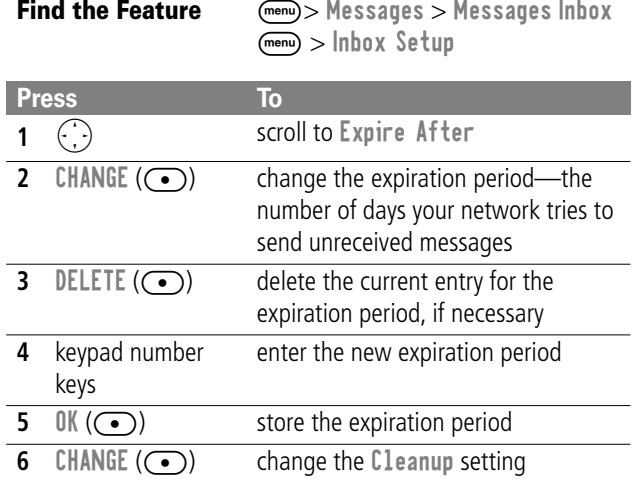

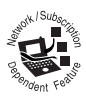

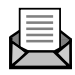

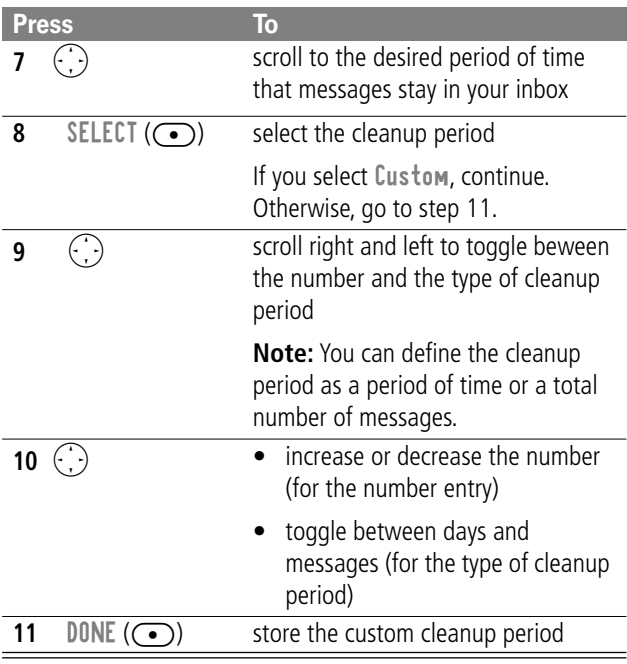

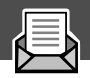

# **Receiving a New Text Message**

When you receive a new message, your Personal Communicator device displays New Message  $\Box$  and sounds an alert. If reminders are turned on, a reminder is sent every five minutes until you close the new message notification, read the message, or turn off your Personal Communicator device.

From the new message notification:

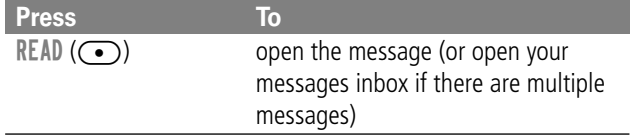

#### **Reading, Locking, or Deleting a Text Message**

You can open your inbox to read, lock, or delete messages at any time.

Messages are sorted in the inbox from newest to oldest.

When your inbox is full, oldest messages are deleted as new ones are added.

To save a message, lock it. This prevents it from being overwritten by a new message.

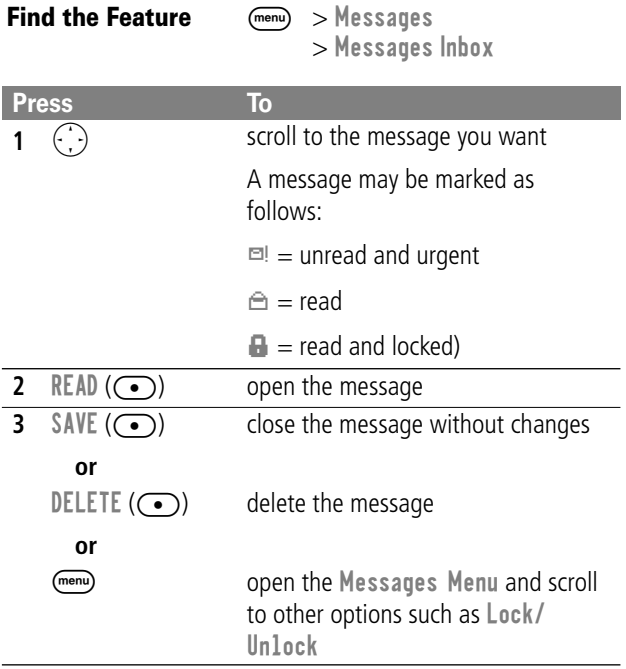

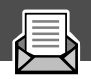

# **Sending a New Text Message**

#### **Notes:**

- The first letter in a message, sentence, Contact name, or Datebook event is automatically capitalized.
- The Personal Communicator device allows you to send a message to more than one person

To create and send a new text message:

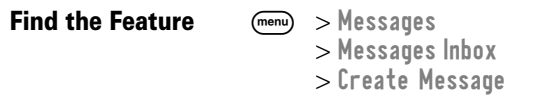

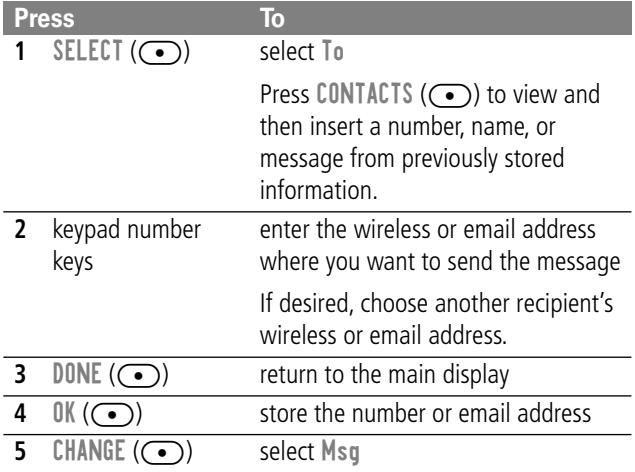

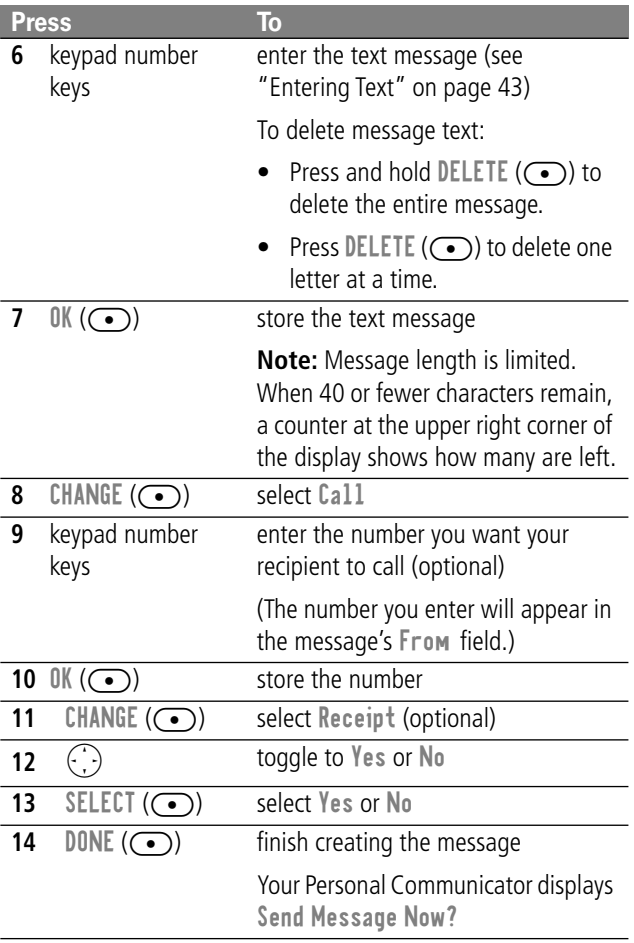

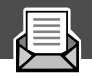

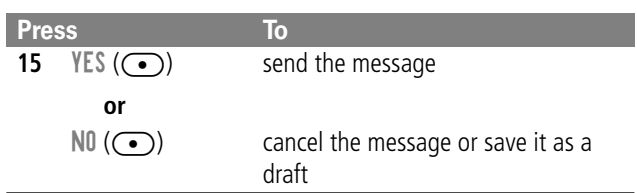

#### **Entering the Message Editor from the Idle Display**

You can bypass the menu system and quickly enter the text message editor from the idle display.

(Idle display refers to the standard display that you see when your Personal Communicator is ready to use and you are not on a call or using the menu system.)

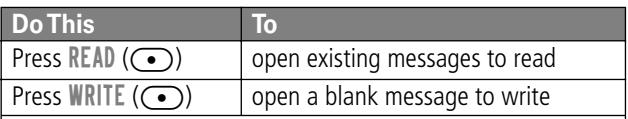

### **Sending a Quick Note Text Message**

Quick notes are short, pre-written messages that you can create, select, edit, and send (for example, Meet me at ...).

To send or save a quick note message:

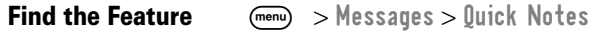

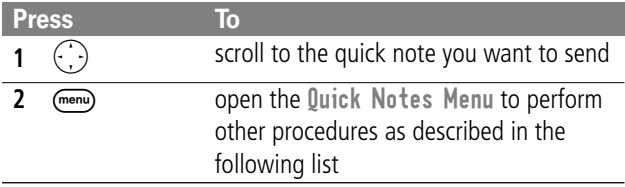

The Quick Notes Menu includes the following options:

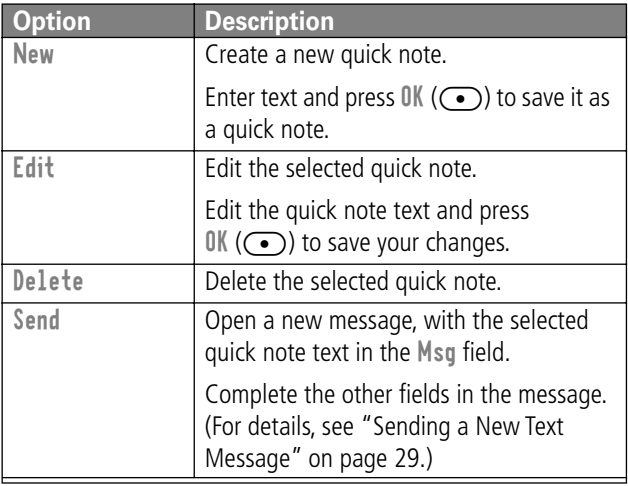

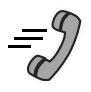

# **Sending and Receiving Calls**

# **Safe Operation**

#### **The Personal Communicator is is NOT intended to be used as a handset device to be held to the ear.**

When placing or receiving calls with the Personal Communicator device, use it with a headset accessory or in speakerphone mode (with the device positioned away from you, such as on a desktop).

# **Using the Built-in Speakerphone**

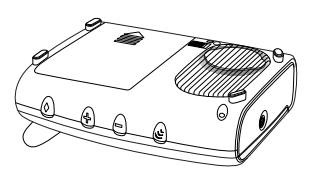

Your Personal Communicator device includes a built-in speakerphone. When the device is closed or in its holster, you can answer a call by pressing and holding  $\bullet$  (smart button), located on the front of the unit.

# **Sending a Call**

To call a number, your Personal Communicator:

- must be opened, turned on, and unlocked
- must have a network connection with adequate signal strength

# **Sending and Receiving Calls**

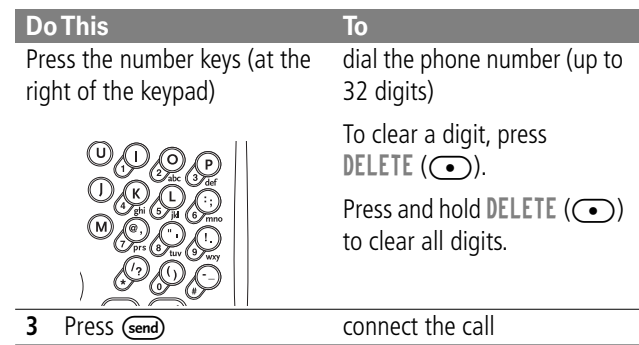

# **Ending a Call**

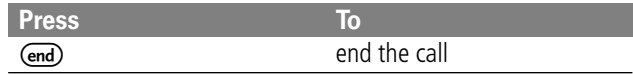

### **Receiving a Call**

To receive a call, your Personal Communicator:

- must be turned on and unlocked
- must have a network connection with adequate signal strength

When you receive a call, your Personal Communicator rings and/ or vibrates and displays an incoming call message.

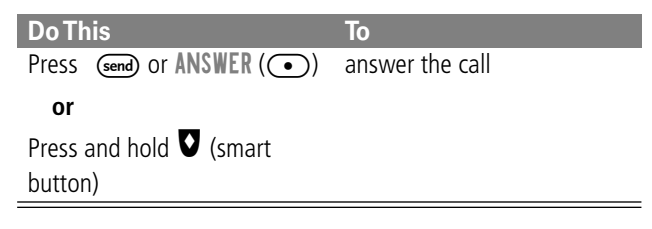

### **Displaying Your Phone Number**

From the idle display:

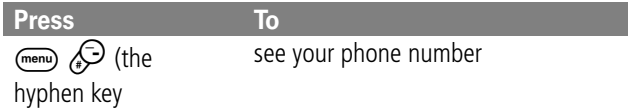

### **Redialing a Number**

If you hear an ordinary busy signal, the phone number you dialed is busy. From the idle display:

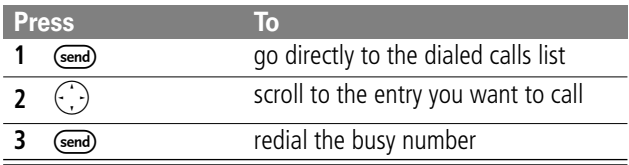

# **Sending and Receiving Calls**

# **Using Automatic Redial**

If the network is busy, you hear a fast busy signal, and your Personal Communicator displays the message Call Failed.

When you activate automatic redial, your Personal Communicator repeats the call attempt over the next four minutes.

**Press To**  $(\overline{\bullet})$  or RETRY  $(\overline{\bullet})$  activate automatic redial

# **Caller ID**

The calling line identification (caller ID) feature lets you see who is calling before you answer.

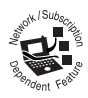

- If the caller's name is stored in your Contacts list, the Personal Communicator automatically displays the name. Otherwise, the Personal Communicator displays the caller's phone number.
- If caller ID information is not available, your Personal Communicator displays the message Incoming Call.
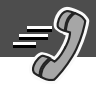

## **Dialing an Emergency Number When the Personal Communicator Is Locked**

Your service provider may program one or more emergency phone numbers that you can call even if your Personal Communicator is locked or restricted.

When you see Enter Unlock Code in the display:

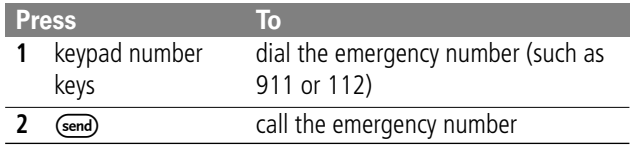

## **Dialing With Speed Dial**

The *speed dial* feature lets you dial any entry in the list of Contacts with a minimal number of keypresses.

When you store an entry in the Contacts list, it is assigned a unique speed dial number. If you know the speed dial number for the entry you want to call, you can use the speed dial feature.

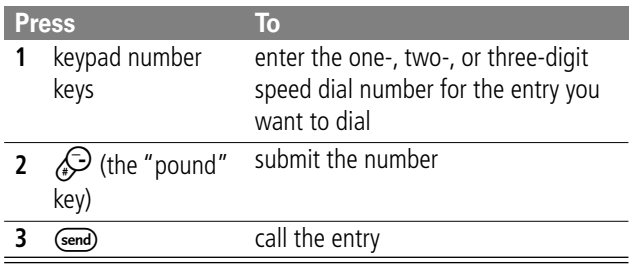

To view a Contacts list entry's speed dial number, see "Storing a Contacts List Entry" on page 57.

## **Dialing With One-Touch Dial**

You can call Contacts entries 2 through 9 with by pressing and holding the one-digit speed dial number for one second.

You should reserve location 1 in the Contacts list for your voicemail number. (Your service provider may have already stored your voicemail number in location 1.) If you can't access your voicemail number by pressing and holding the  $\mathcal{P}$  key, see "Storing a Contacts List Entry" on page 57, then see "Storing Your Voicemail Number" on page 69.

## **Attaching Numbers**

While dialing a number, you can attach a number from the Contacts, Recent Calls, or Dialed Calls list.

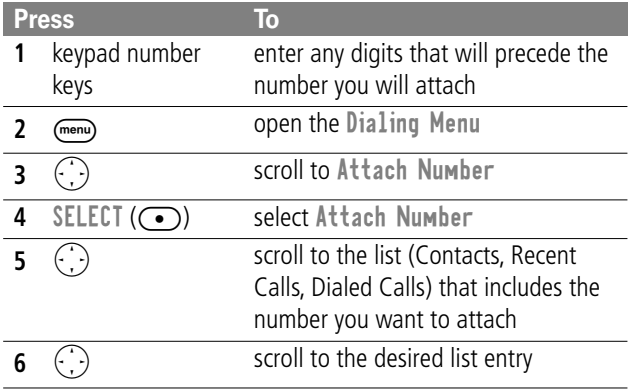

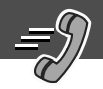

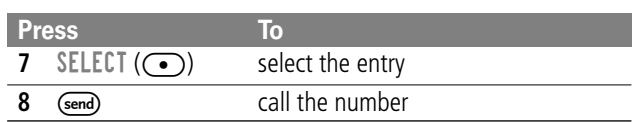

## **Additional Dialing Features**

Besides entering numbers from the keypad and attaching numbers from a list, you can insert numbers or characters and send calls in other ways.

While dialing (with digits visible in the display):

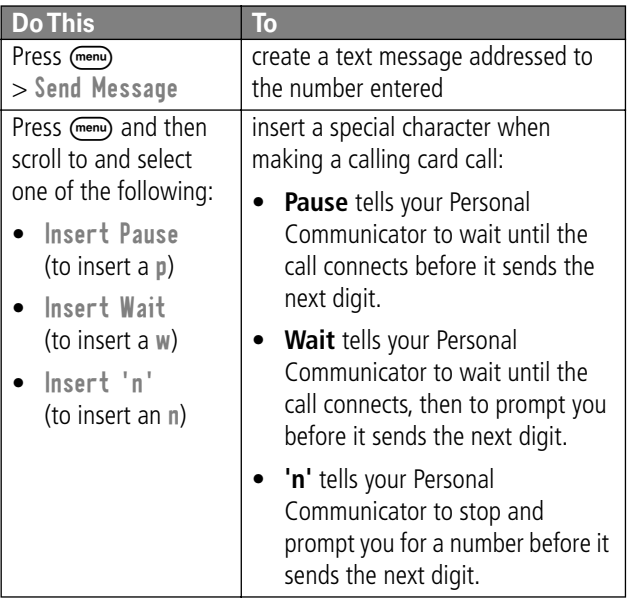

## **Sending and Receiving Calls**

You can also call numbers using these features:

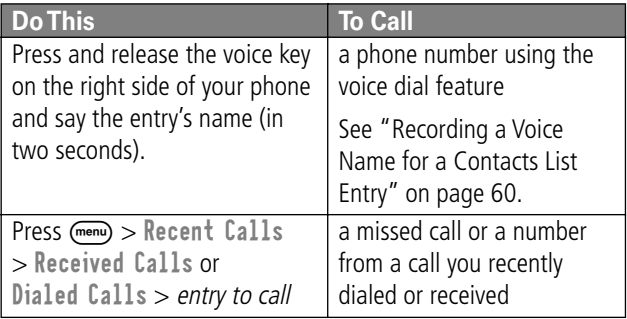

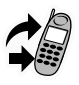

# **Using Features While On a Call**

#### **Using Call Waiting**

If you subscribe to call waiting, an alert tone sounds while you are on a call to indicate that you have received a second call.

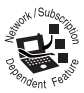

To put the first call on hold and answer the second call:

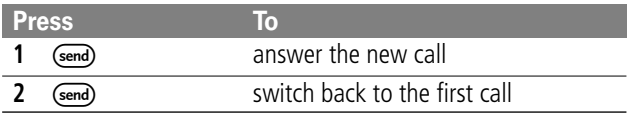

To end the first call and answer the second call:

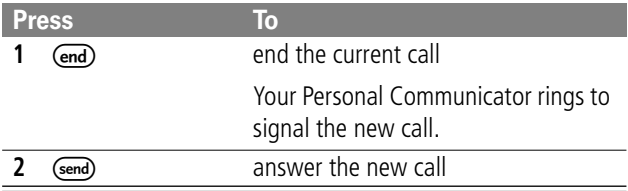

#### **Three-Way Calling**

During a call, you can connect a third party so that the three of you can talk together. You cannot do this if you already have a call on hold.

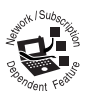

## **Using Features While On a Call**

During a call:

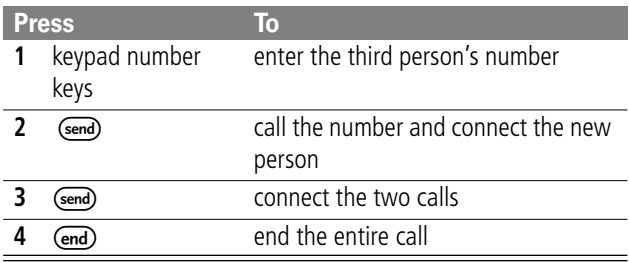

#### **Additional On-Call Features**

While you are on a call, you can perform the following tasks:

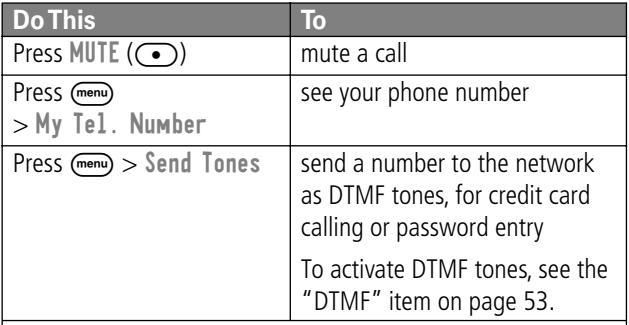

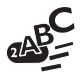

#### **CAPSLOCK Mode**

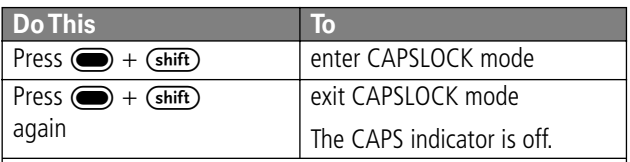

When you activate CAPSLOCK mode:

- pressing a letter key produces the uppercase letter
- pressing a punctuation key produces the character shown on the left side of the keys

#### **NUMLOCK Mode**

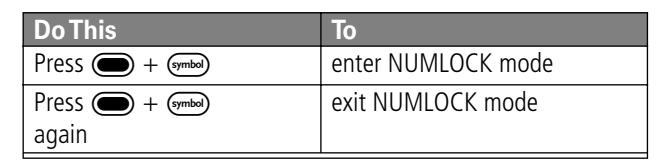

When you enter NUMLOCK mode, pressing the keys in the three rows at the right of the keypad produces the numbers or characters indicated  $(0-9, *$  and  $#$ ).

To turn on NUMLOCK mode for one character only, press  $\bigcirc$  and then the appropriate key.

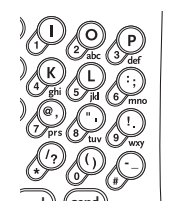

#### **Entering Text**

Your Personal Communicator automatically enters NUMLOCK mode when it prompts you to enter a phone number.

#### **Entering Special Symbols**

Your Personal Communicator includes a built-in list of special symbols that you can select for entry.

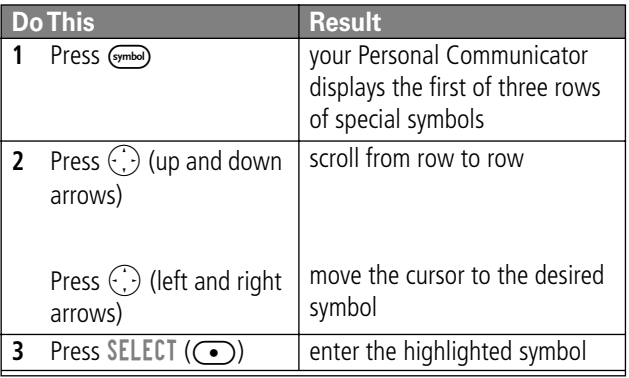

#### **Deleting Words and Letters**

To delete text:

- Press and hold DELETE  $($ ) to delete all text on a form (such as a message).
- Press DELETE  $($ ) to delete one letter at a time.

This chapter describes all of your Personal Communicator's features in order of the menu map shown on page 3. Some descriptions also include page numbers where you can find more detailed information.

### **Main Menu Selections**

This is the standard menu layout. You or your service provider may have changed the menu layout or changed some feature names. Not all features may be available for all users.

- **Contacts**
- **Messages**
- **Browser**
- **Date Book**
- **Recent Calls**
- **Voice Notes**
- **Read**
- **Write**
- **Shortcuts**
- **Settings**

#### **Contacts Menu**

**CONTACTS** (menu) > Contacts

Create and manage a personalized list of contacts. You can call numbers stored in the Contacts list, and send text messages to entries with email addresses.

For detailed instructions on using the features of the Contacts menu, see "Contacts List" on page 56.

#### **Messages Menu**

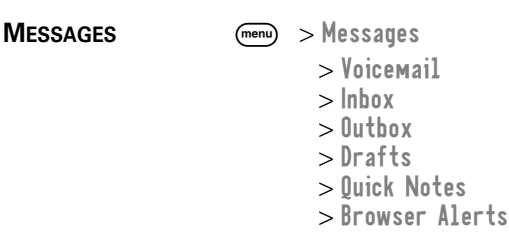

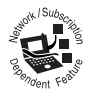

Read messages, send messages that you compose or prewritten Quick Notes, and adjust message settings.

For more information on using the features of the Messages menu, see "Messages—Text" on page 25.

#### **Browser Menu**

**BROWSER** (menu) > Browser

Access Web pages and run Web-based applications.

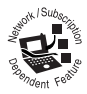

The micro-browser delivers WAP (Wireless Application Protocol) pages from your service provider directly to your Personal Communicator. See "Micro-Browser" on page 73.

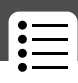

#### **Datebook Menu**

**DATEBOOK** (menu) > Datebook

Enter and manage your appointments schedule.

#### **Recent Calls Menu**

**RECENT CALLS** (menu) > Recent Calls

> Received Calls

- > Dialed Calls
- > Notepad
- > Call Times

View a list of recent calls received and a list of recent outgoing calls.

From the idle display, you can go directly to the dialed calls list by pressing  $(send)$ .

#### **More About Notepad**

The last phone number entered on the keypad is stored on the Personal Communicator's Notepad. The number may be the last number you called or a number you entered during a phone call.

To access the number stored on the Notepad, select Notepad from the Recent Calls menu. You can then call the number on the notepad or store it as part of a Contacts list entry.

#### **More About Call Times**

Select Call Times from the Recent Calls menu to view call times.

The call time for each call represents network connection time, the time elapsed from the moment you connect to your service provider's network to the moment you end the call by pressing  $(m)$ .

#### **The network connection time tracked on your timers may not equal the amount of time for which you are billed by your service provider. For billing information, contact your service provider directly.**

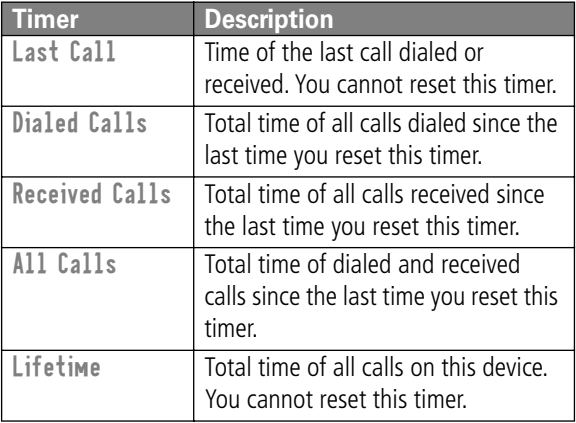

You can view these call times:

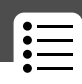

#### **Voice Notes Menu**

**VOICE NOTES** (menu) > Voice Notes

Record and playback messages and phone calls using the voice key. See "Voice Notes" on page 71.

#### **Read Menu**

 $\mathsf{READ}$   $\qquad \qquad$   $\qquad \qquad$   $\qquad$   $\$ 

Read text messages.

#### **Write Menu**

 $W$ RITE  $(m_{env}) > W$ rite

Write and then send text messages.

#### **Shortcuts Menu**

**SHORTCUTS** (menu) > Shortcuts

Create keypad or voice shortcuts to menu features.

#### **Settings Menu**

**SETTINGS** (menu) > Settings > Ring/Vibrate > Phone Status > Connection > In-Call Setup > Security > Other Settings

#### **More About Connection**

Connect your Personal Communicator to a computer or hand-held device to send and receive data and fax calls on the connected device.

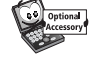

Connect your Personal Communicator using a serial cable or USB cable. See:

#### **http://www.motorola.com/**

From the Connection menu, select Incoming Call to specify the format for the next incoming call. You can select Fax In Only, Data In Only, or Normal.

#### **More About In-Call Setup**

Use the In-Call Setup menu to set the features that are active during a call, such as the in-call timer and call answering options.

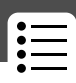

#### **More About Security**

You can access these Security options:

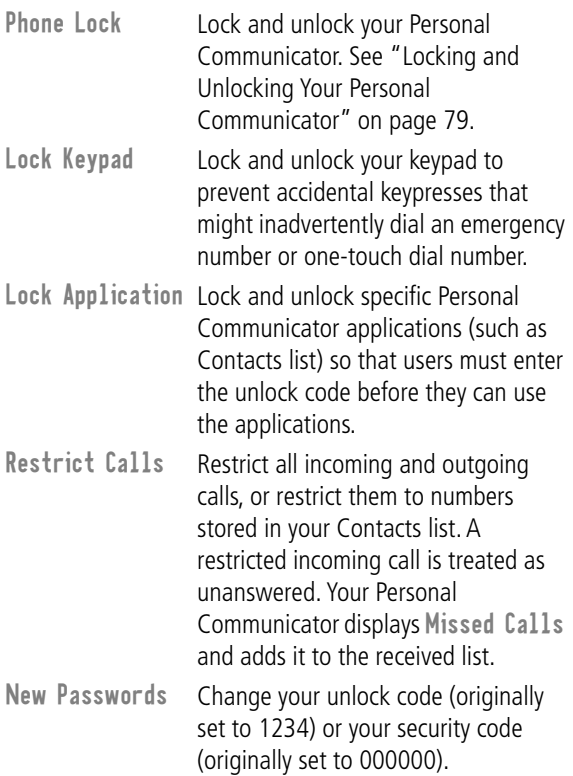

#### **More About Other Settings**

Use the Other Settings menu to view or adjust personal options, the initial setup of your Personal Communicator, how it connects to your service provider's network, and the setup of optional equipment needed for hands-free use.

The Other Settings menu options are shown below:

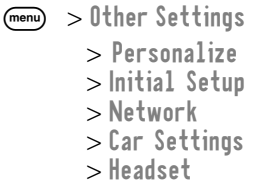

**Personalize** Set several personal Personal Communicator options:

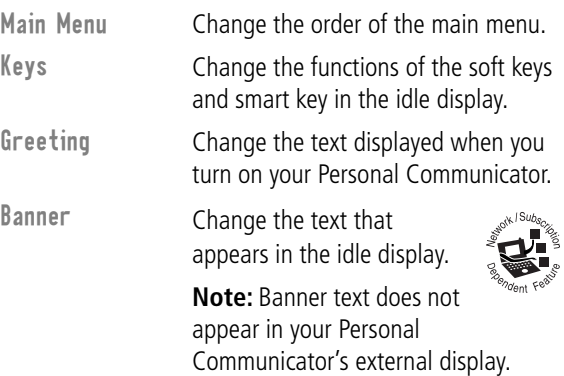

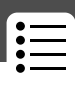

#### **Initial Setup**

Set many basic Personal Communicator options:

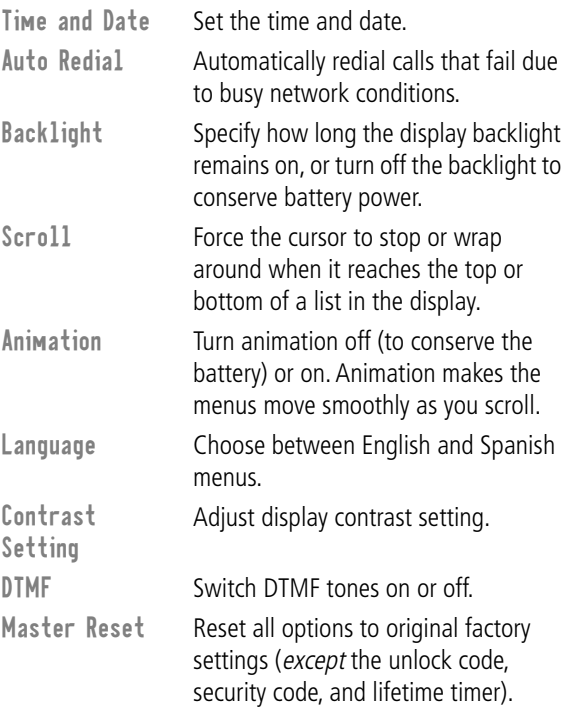

Master Clear Reset all options to original factory settings (except the unlock code, security code, and lifetime timer), and clear all user settings and entries.

> **Note:** This option erases all user-entered information stored in your Personal Communicator's memory, including Contacts list entries. Information that is erased cannot be recovered.

#### **Network**

View and adjust your Personal Communicator's network settings.

Your service provider registers your Personal Communicator to a network. You can view information about the current network, change how your Personal Communicator searches for a network, and turn on/off alerts that indicate when a call is dropped or network registration changes.

#### **Car Settings**

Adjust hands-free settings for an optional Motorola Original™ car kit (purchased separately).

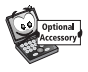

**Note:** The use of wireless devices and their accessories may be prohibited or restricted in certain areas. Always obey the laws and regulations on the use of these products.

#### **Headset**

Use this option to set your Personal Communicator to automatically answer calls after two rings when connected to a headset.

You can store names and phone numbers or email addresses in your Personal Communicator's electronic Contacts list. Your Personal Communicator can store up to 400 entries. You can view these entries and call them directly from your Personal Communicator device. For email addresses, you can send a text message directly from your Personal Communicator device.

To see the list of names stored in your Contacts list, press  $(m_{\text{env}})$   $>$  Contacts from the idle display. Scroll to a name, then press  $VIEW$  (( $\bigodot$ )) to view details of the entry.

### **Contacts List Entry Details**

You can add a Contacts entry as a phone number entry or an email address entry.

#### **Phone Number Entry Details**

When you add a new phone number entry, your Personal Communicator displays the following Entry Details form:

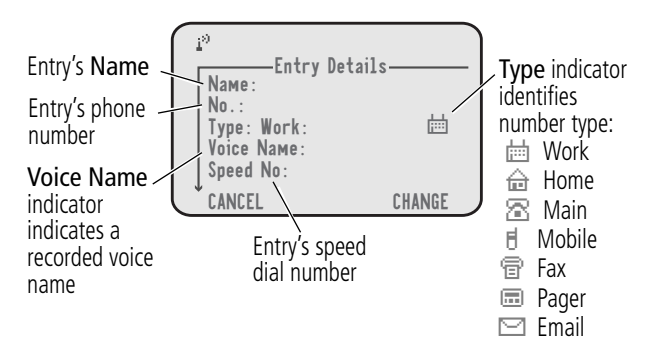

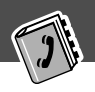

#### **Email Address Entry Details**

When you add a new email address entry, your Personal Communicator displays the following Entry Details form:

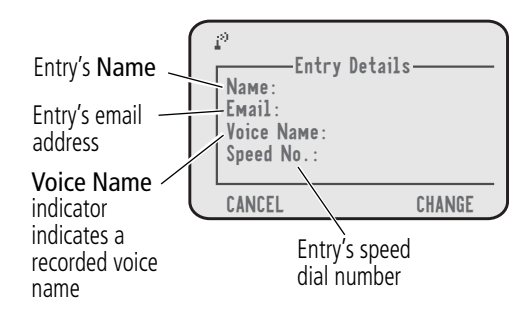

#### **Storing a Contacts List Entry**

A phone number or email address is required for a Contacts list entry. All other information is optional.

**Shortcut:** Enter a phone number in the idle display, then press STORE  $(\bullet)$  to create a Contacts list entry with the number in the No. field.

#### **Enter Information**

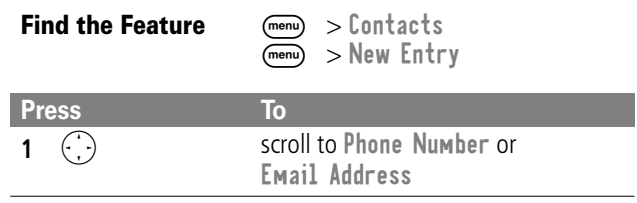

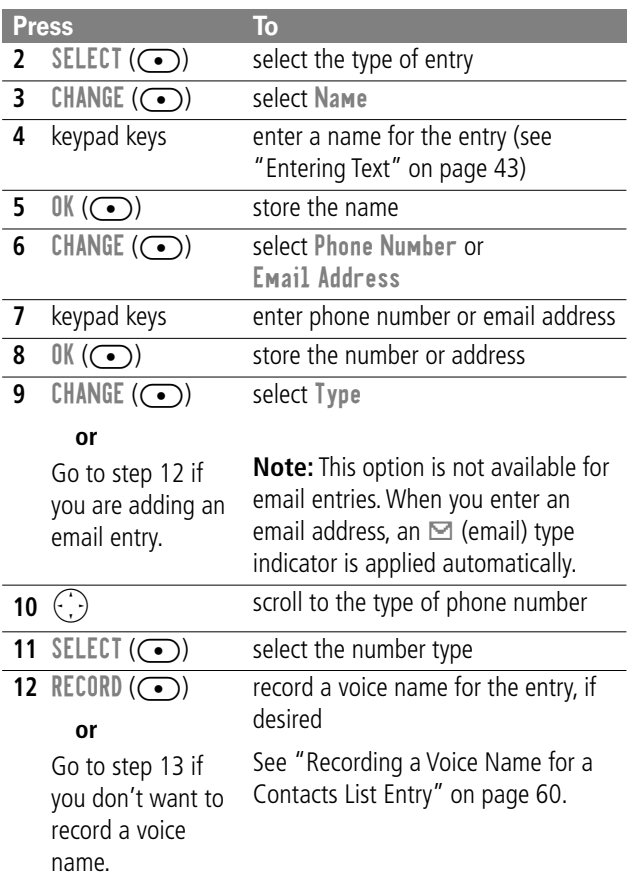

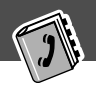

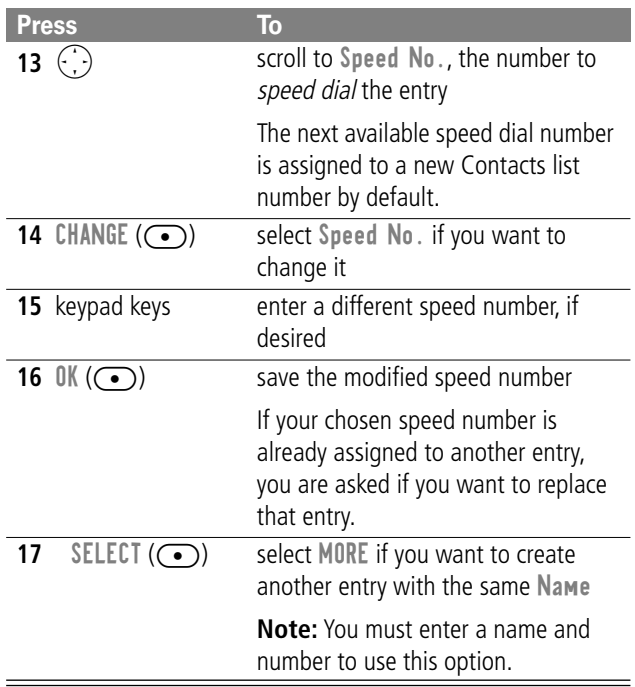

#### **Complete Contacts List Entry**

When you are finished entering information for a Contacts list entry:

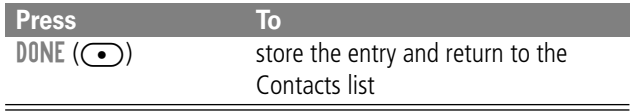

### **Recording a Voice Name for a Contacts List Entry**

You can record a voice name when you create a new Contacts list entry or when you edit a previously stored Contacts list entry. This lets you use voice dial to call the number without dialing. (See "Voice Dial" on page 62.)

Your Personal Communicator device can store a total of 20 voice names.

**Find the Feature** (menu) > Contacts

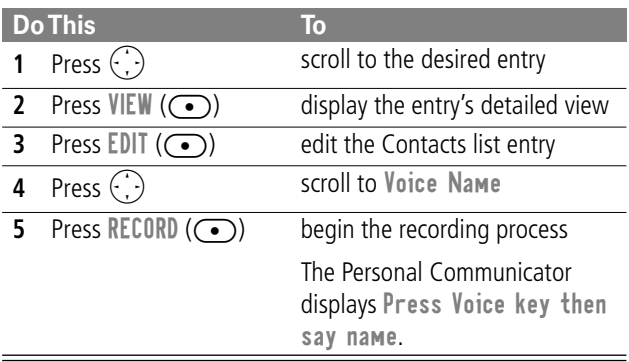

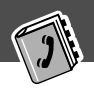

## **Dialing a Contacts List Entry**

You can use the Contacts list, voice dial, speed dial, or one-touch dial to call a number (or send a text message to an email address) stored in your Contacts list. To use speed dial, see "Dialing With Speed Dial" on page 37. To use one-touch dial, see "Dialing With One-Touch Dial" on page 38.

#### **Contacts List**

To call a number or send email to an entry in the Contacts list:

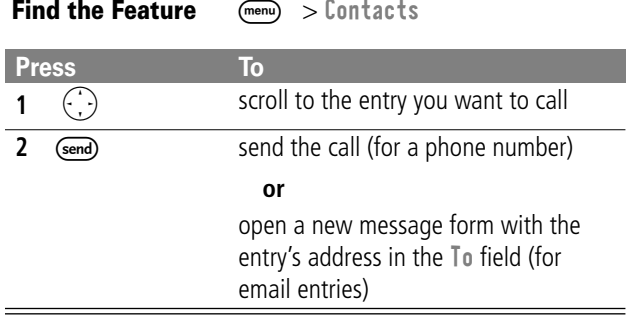

#### **Voice Dial**

To call a number or send an email using voice dial:

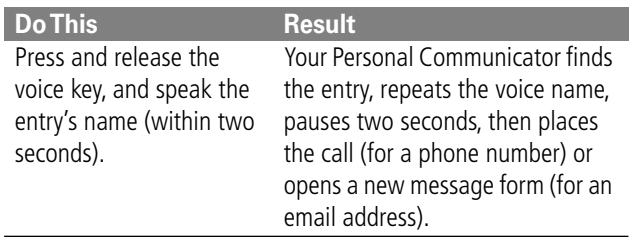

#### **Editing a Contacts List Entry**

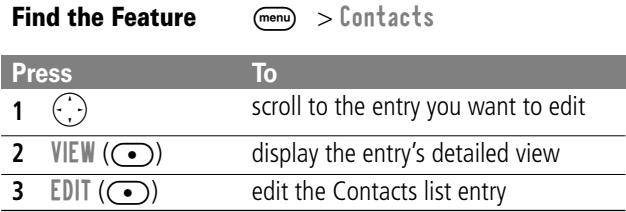

Edit a Contacts list entry by following the procedures described in "Storing a Contacts List Entry" on page 57.

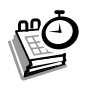

The datebook is a calendar that lets you schedule and organize events such as appointments and meetings. You can review your schedule of events for the week or by the day, and have the datebook play a reminder alarm for specific events.

**Note:** You must set the correct time and date in order to use the datebook. Use the Time and Date option (see page 53) to set the time and date.

To schedule or review events in the datebook:

**Find the Feature** (menu) > Datebook

### **Week View**

When you open the datebook, your phone displays a calendar for the week. Lines or filled boxes under each day indicate that events have been scheduled.

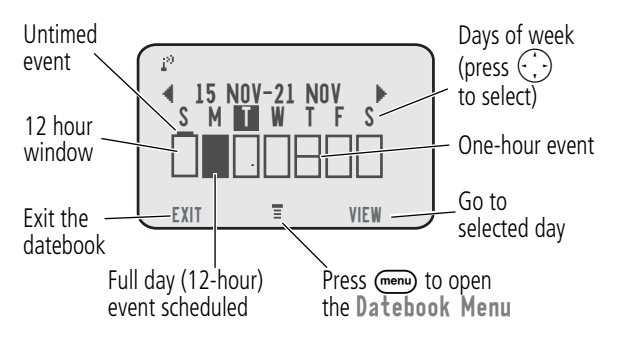

#### **Day View**

Select a day in the week view and press  $VIEW(\bigodot)$  to see the day's events. You can store, edit, view, copy, and delete any event from the day view.

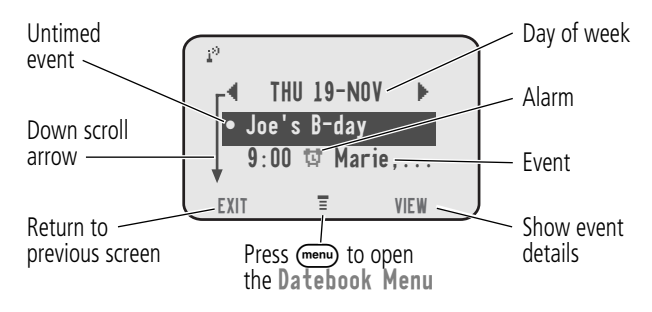

#### **Event View**

Select an event in the day view and press  $VIEW(\bigodot)$  to open the detailed event view. You can edit, copy, and delete events from the event view.

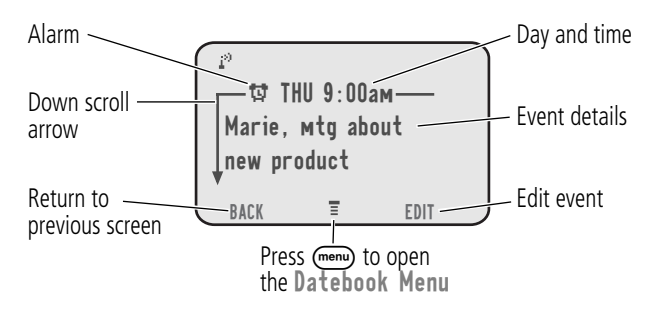

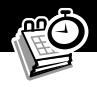

#### **Storing a New Event**

A title is required for a datebook event. All other information is optional.

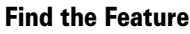

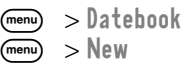

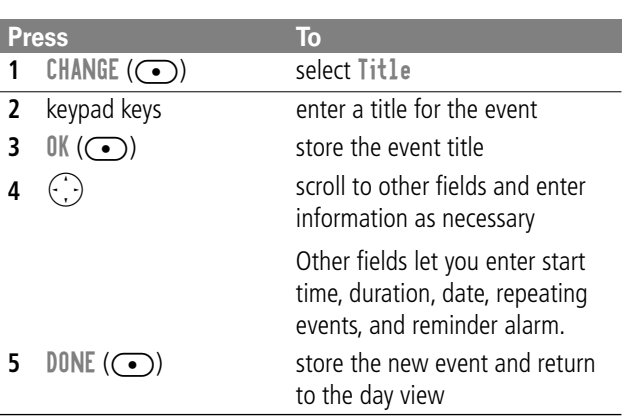

#### **Changing Event Information**

To change information about an existing event:

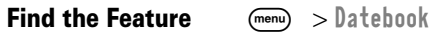

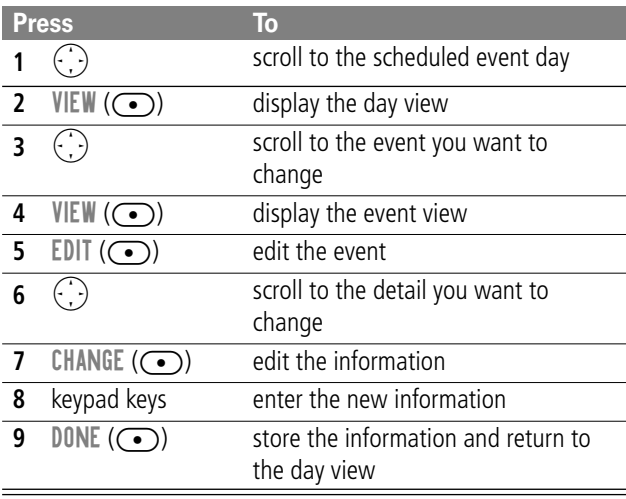

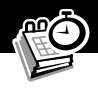

#### **Copying an Event**

To copy information from a current event to a new event:

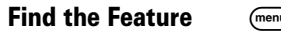

**Find the Datebook** 

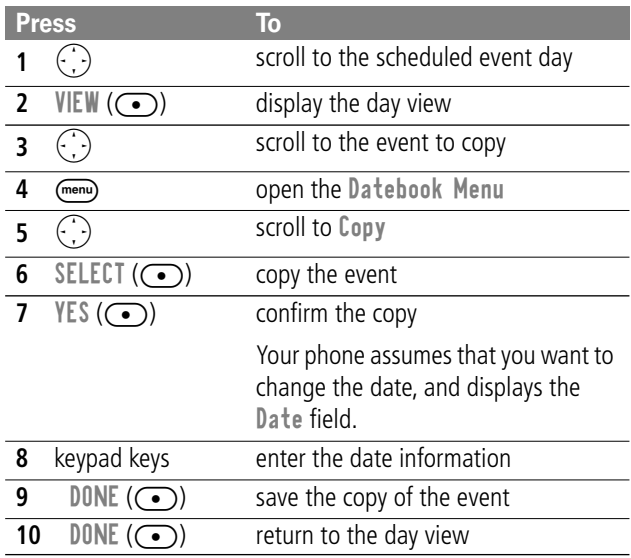

#### **Deleting an Event**

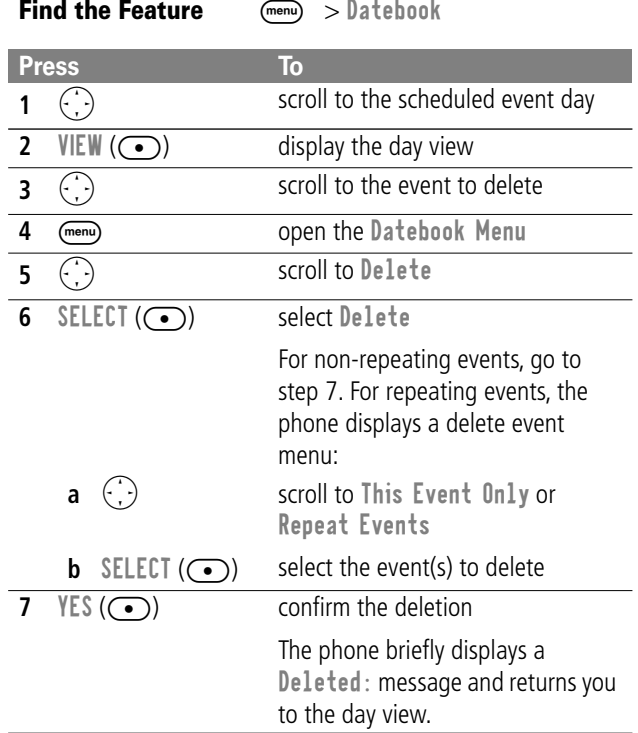

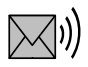

# **Messages—Voicemail**

You can listen to your voicemail messages by calling your network voicemail phone number. Voicemail messages are stored on the network—not on your Personal Communicator. Contact your service provider for more details.

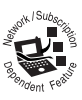

## **Storing Your Voicemail Number**

Store your voicemail number in your Personal Communicator to make it faster and easier to use voicemail. Your voicemail number is provided by your service provider.

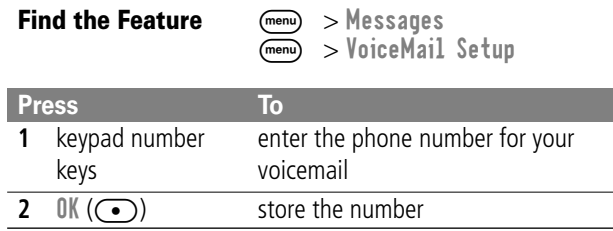

#### **Receiving a New Voicemail Message**

When you receive a voicemail message, your Personal Communicator displays New VoiceMail  $\Box$ <sup>0</sup>. (Some networks only indicate when you have messages, whether they are new or not.) If reminders are turned on, your Personal Communicator sends a reminder every five minutes until you close the new message notification, listen to the message, or turn off your Personal Communicator.

#### **Messages—Voicemail**

From the new message notification:

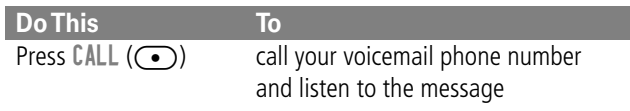

#### **Listening to a Voicemail Message**

To listen to your voicemail messages at any time:

**Find the Feature** (Menu) > Messages > VoiceMail

Your Personal Communicator calls the voicemail phone number you stored. If you do not have a voicemail number stored, the Personal Communicator guides you through storing a number.

# **Voice Notes**

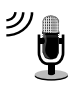

The voice note feature lets you record personal messages. You can play back a voice note at any time.

There are no pre-recorded voice notes on your Personal Communicator device.

## **Recording and Playing a Voice Note**

Your Personal Communicator can store a total of two minutes of voice note recordings. (That is, the combined recording time of all voice notes cannot exceed two minutes.)

Use this procedure to record a voice note when the idle display is visible, or use it during a Personal Communicator call to record the call. Your Personal Communicator plays an alert tone to notify the other party that the call is being recorded.

**Note:** Recording phone calls is subject to varying state and federal laws regarding privacy and recording of conversations.

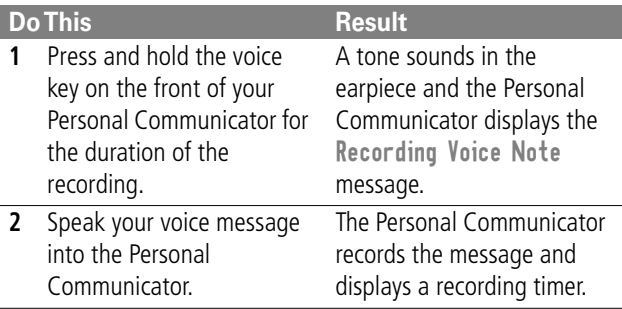

#### **Voice Notes**

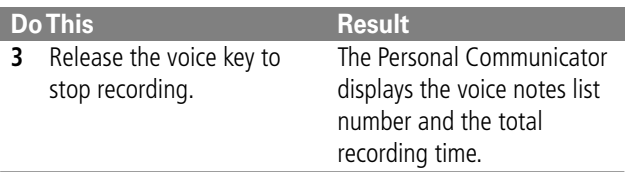

#### **Playing a Voice Note**

To play a recorded voice note:

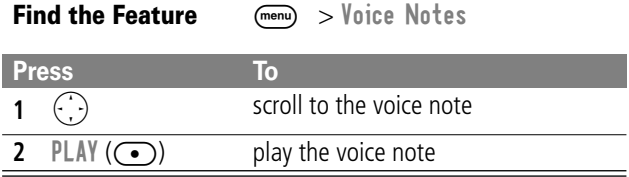

When a Motorola Original™ headset accessory or FM radio headset accessory is attached to your Personal Communicator, voice note playback is automatically routed to the headset.

**Tip:** You can play a voice note while taking a call. It won't be transmitted to the other party.
# **Micro-Browser**

The micro-browser enables you to access Web pages on your Personal Communicator. Contact your service provider to set up access, if necessary.

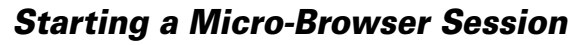

To open the micro-browser:

**Find the Feature** (menu) > Browser

The micro-browser displays the home page set up by your service provider.

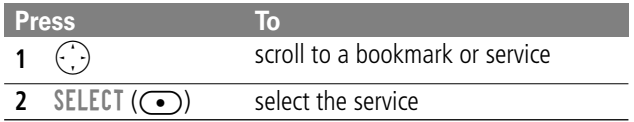

**Shortcut:** If you open a text message with a Web address (URL) in it, you can go directly to the URL by selecting  $(\overline{m_{\text{env}}}) > \overline{G}$  To.

If you are unable to establish a network connection with the micro-browser, contact your service provider.

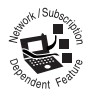

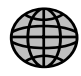

# **Setting a Bookmark**

You can bookmark favorite Web sites for easy retrieval later.

While viewing a site that you want to bookmark:

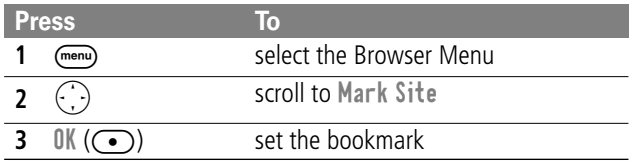

## **Setting a Home Page**

You can set a home page other than the one set up by your service provider.

During a micro-browser session, change the home page by doing the following:

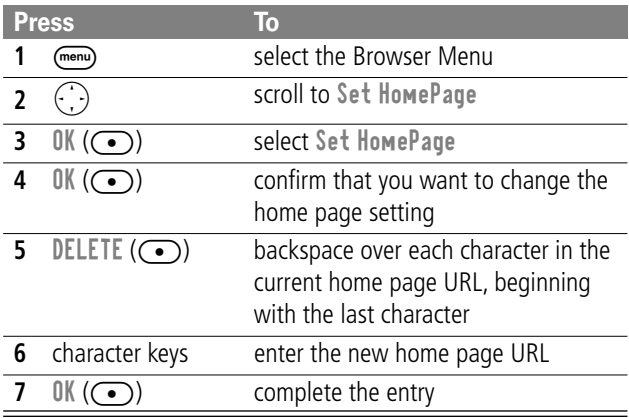

# **Adjusting Your Settings**

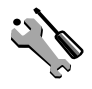

You can adjust a wide variety of Personal Communicator settings to suit your needs.

# **Ring/Vibrate**

Your Personal Communicator rings or vibrates to notify you of an incoming call, message, or other event. This ring or vibration is called an alert. You can use a standard alert for all events, or set different alert types for different events. The alert setting indicator in your display shows the current standard alert setting:

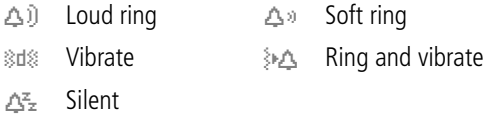

### **Select a Ring/Vibration for All Events**

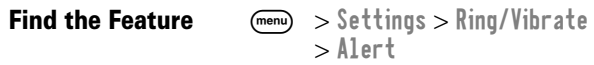

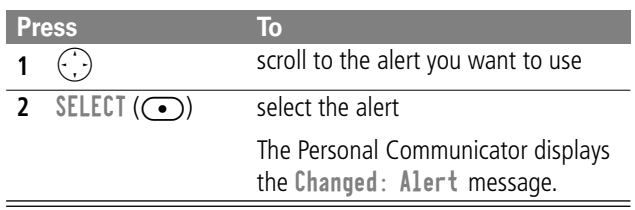

# **Select a Ring/Vibration for a Specific Event**

You can select the alert that your Personal Communicator uses for a specific event (such as an incoming call) from 32 different preset tones and vibrations. When you select a ring or vibration alert for a *specific* event, it overrides the default alert set for all events.

**Tip:** This feature also lets you set the ringer volume and keypad volume.

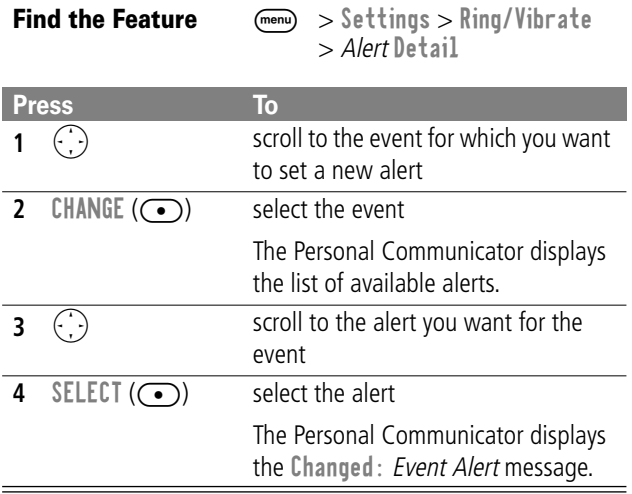

# **Adjusting Your Settings**

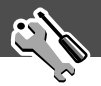

# **Reordering Menu Items**

You can customize the order of the items in your Personal Communicator's main menu, depending upon your usage.

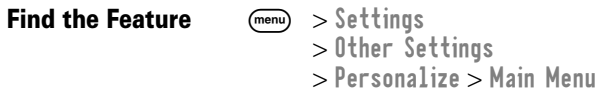

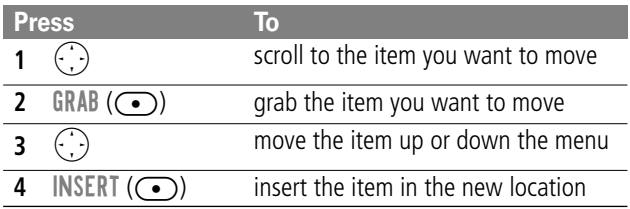

# **Customizing a Soft Key Function**

You can reprogram the soft keys to access different main menu items from the idle display.

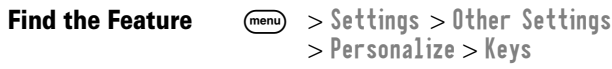

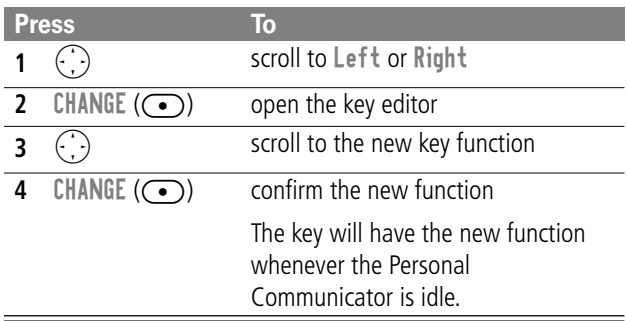

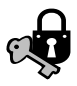

# **Locking and Unlocking Your Personal Communicator**

You can lock your Personal Communicator manually or set your Personal Communicator to lock automatically whenever you turn it off.

When you try to use a locked Personal Communicator, it asks you to enter the unlock code. A locked Personal Communicator still rings or vibrates for incoming calls or messages, but you must unlock it to answer.

You can make emergency calls on your Personal Communicator even when it is locked. See "Dialing an Emergency Number When the Personal Communicator Is Locked" on page 37.

## **Locking Manually**

**Find the Feature** (M

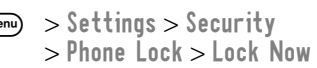

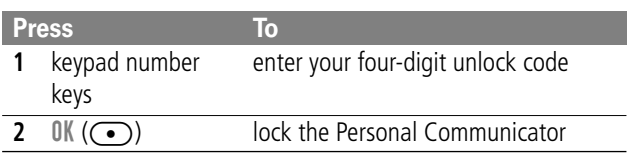

# **Security**

### **Locking Automatically**

You can set your Personal Communicator to lock every time you turn it off:

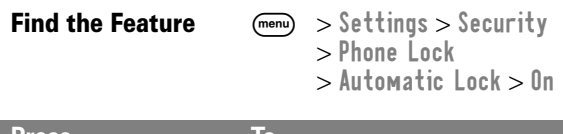

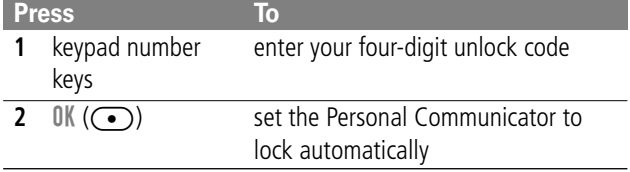

### **Unlock Your Personal Communicator**

At the Enter Unlock Code prompt:

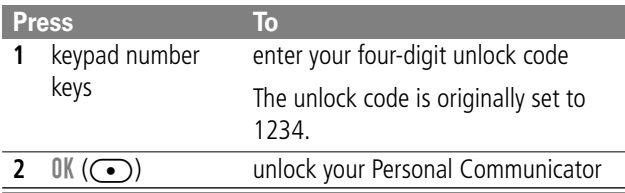

# **Security**

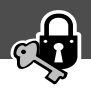

# **Locking and Unlocking Your Keypad**

You can lock your Personal Communicator keypad to prevent accidental use. This feature is useful in situations where an accidental keypress might inadvertently dial an emergency number or one-touch dial number (for example, when carrying your Personal Communicator in a purse or pocket).

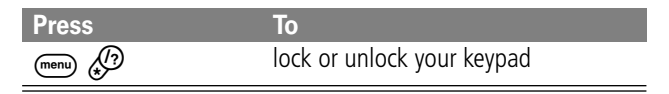

**Note:** Incoming calls and messages unlock the keypad.

# **Troubleshooting**

Check these questions first if you have problems with your Personal Communicator:

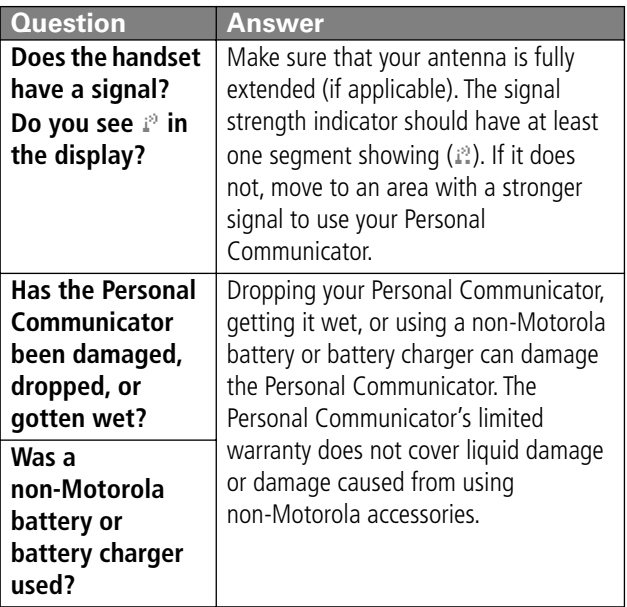

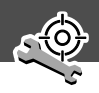

The following refer to specific problems:

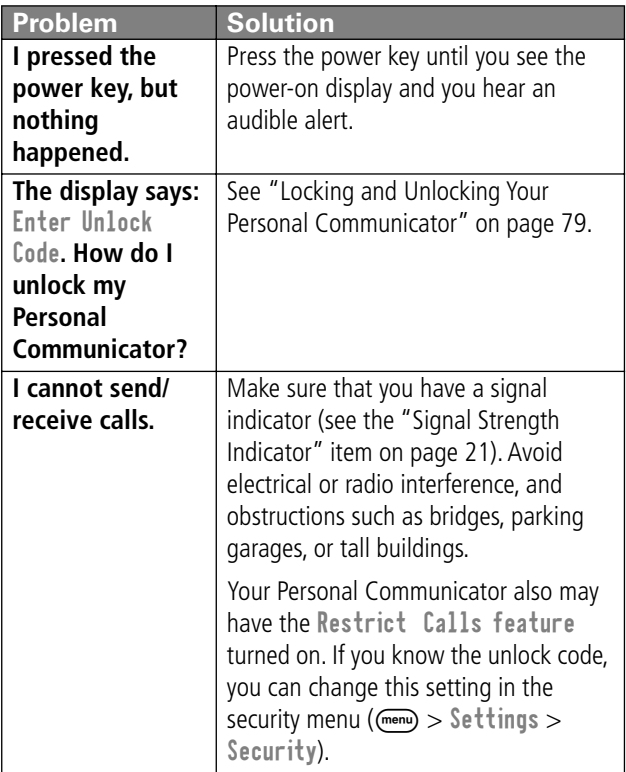

# **Troubleshooting**

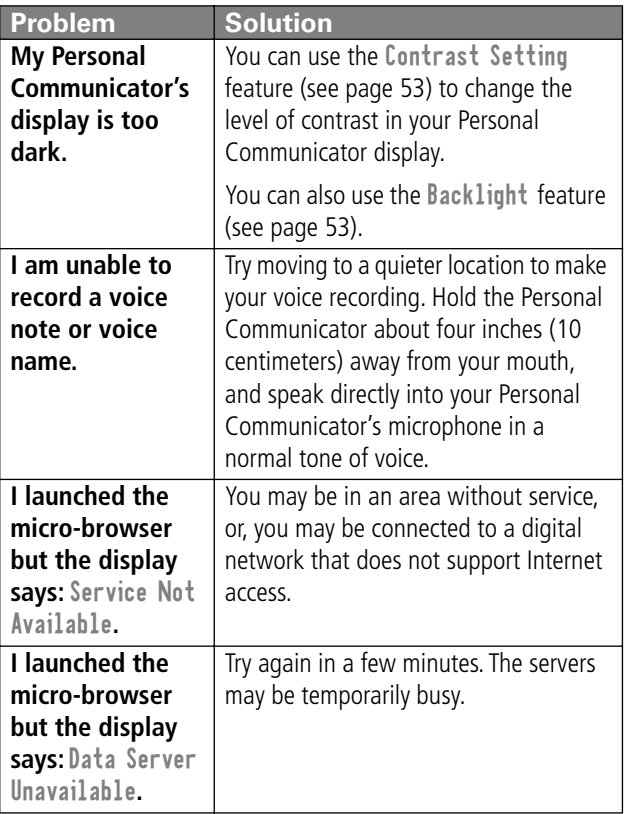

# **Specific Absorption Rate Data**

#### **This model phone meets the government's requirements for exposure to radio waves.**

Your Personal Communicator device is a radio transmitter and receiver. It is designed and manufactured not to exceed limits for exposure to radio frequency (RF) energy set by the U.S. Federal Communications Commission for the United States and by Health Canada for Canada. These limits are part of comprehensive guidelines and establish permitted levels of RF energy for the general population. The guidelines are based on standards that were developed by independent scientific organizations through periodic and thorough evaluation of scientific studies. The standards include a substantial safety margin designed to assure the safety of all persons, regardless of age or health.

The exposure standard for wireless mobile devices employs a unit of measurement known as the Specific Absorption Rate, or SAR. The SAR limit set by the FCC and by Health Canada is 1.6 W/kg.<sup>1</sup> Tests for SAR are conducted using standard operating positions accepted by the FCC and by Industry Canada with the phone transmitting at its highest certified power level in all tested frequency bands. Although the SAR is determined at the highest certified power level, the actual SAR level of the phone while operating can be well below the maximum value. This is because the phone is designed to operate at multiple power levels so as to use only the power required to reach the network. In general, the closer you are to a wireless base station antenna, the lower the power output.

Before a Personal Communicator device is available for sale to the public in the U.S. and Canada, it must be tested and certified to the FCC and Industry Canada that it does not exceed the limit established by each government for safe exposure. The tests are performed in positions and locations (e.g., at the ear and worn on the body) reported to the FCC and available for review by Industry Canada. The highest SAR value for this model phone when tested for use on the body, as described in this user guide, is .27 mW/kg.<sup>2</sup> (Body-worn measurements differ among models, depending upon available accessories and regulatory requirements). While there may be differences between the SAR levels of various devices and at various positions, they all meet the governmental requirements for safe exposure.

The FCC and Industry Canada have granted an Equipment Authorization for this model phone with all reported SAR levels evaluated as being in compliance with the FCC and Health Canada RF exposure guidelines. SAR information on this model phone is on file with the FCC and can be found under the Display Grant section of:

```
http://www.fcc.gov/oet/fccid
```
after searching on FCC ID 1HDT56BG1. You may also refer to Motorola's Web site:

http://www.motorola.com/rfhealth

Additional information on Specific Absorption Rates (SAR) can be found on the Cellular Telecommunications & Internet Association (CTIA) Web site:

http://phonefacts.net

or the Canadian Wireless Telecommunications Association (CWTA) Web site:

http://www.cwta.ca

- 1. In the United States and Canada, the SAR limit for mobile phones used by the public is 1.6 watts/kg (W/kg) averaged over one gram of tissue. The standard incorporates a substantial margin of safety to give additional protection for the public and to account for any variations in measurements.
- 2. Additional related information includes the Motorola testing protocol, assessment procedure, and measurement uncertainty range for this product.

ITC01-064

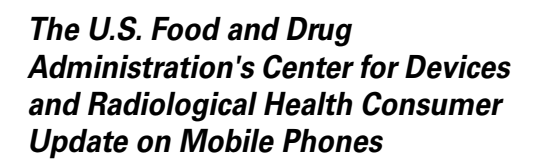

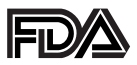

FDA has been receiving inquiries about the safety of mobile phones, including cellular phones and PCS phones. The following summarizes what is known—and what remains unknown about whether these products can pose a hazard to health, and what can be done to minimize any potential risk. This information may be used to respond to questions.

#### **Why the concern?**

Mobile phones emit low levels of radio frequency energy (i.e., radio frequency radiation) in the microwave range while being used. They also emit very low levels of radio frequency energy (RF), considered non-significant, when in the stand-by mode. It is well known that high levels of RF can produce biological damage through heating effects (this is how your microwave oven is able to cook food). However, it is not known whether, to what extent, or through what mechanism, lower levels of RF might cause adverse health effects as well. Although some research has been done to address these questions, no clear picture of the biological effects of this type of radiation has emerged to date. Thus, the available science does not allow us to conclude that mobile phones are absolutely safe, or that they are unsafe. However, the available scientific evidence does not demonstrate any adverse health effects associated with the use of mobile phones.

#### **What kinds of phones are in question?**

Questions have been raised about hand-held mobile phones, the kind that have a built-in antenna that is positioned close to the user's head during normal telephone conversation. These types of mobile phones are of concern because of the short distance between the phone's antenna—the primary source of the RF and the person's head. The exposure to RF from mobile phones in which the antenna is located at greater distances from the user (on the outside of a car, for example) is drastically lower than that from hand-held phones, because a person's RF exposure decreases rapidly with distance from the source. The safety of so-called "cordless phones," which have a base unit connected to the telephone wiring in a house and which operate at far lower power levels and frequencies, has not been questioned.

#### **How much evidence is there that hand-held mobile phones might be harmful?**

Briefly, there is not enough evidence to know for sure, either way; however, research efforts are on-going. The existing scientific evidence is conflicting and many of the studies that have been done to date have suffered from flaws in their research methods. Animal experiments investigating the effects of RF exposures characteristic of mobile phones have yielded conflicting results. A few animal studies, however, have suggested that low levels of RF could accelerate the development of cancer in laboratory animals. In one study, mice genetically altered to be predisposed to developing one type of cancer developed more than twice as many such cancers when they were exposed to RF energy compared to controls. There is much uncertainty among scientists about whether results obtained from animal studies apply to the use of mobile phones. First, it is uncertain how to apply the results obtained in rats and mice to humans. Second, many of the studies that showed increased tumor development used animals that had already been treated with cancer-causing chemicals, and other studies exposed the animals to the RF virtually continuously—up to 22 hours per day.

For the past five years in the United States, the mobile phone industry has supported research into the safety of mobile phones. This research has resulted in two findings in particular that merit additional study:

**1** In a hospital-based, case-control study, researchers looked for an association between mobile phone use and either glioma (a type of brain cancer) or acoustic neuroma (a benign tumor of the nerve sheath). No statistically significant association was found between mobile phone use and acoustic neuroma. There was also no association between mobile phone use and gliomas when all types of types of gliomas were considered together. It should be noted that the average length of mobile phone exposure in this study was less than three years.

When 20 types of glioma were considered separately, however, an association was found between mobile phone use and one rare type of glioma, neuroepithelliomatous tumors. It is possible with multiple comparisons of the same sample that this association occurred by chance. Moreover, the risk did not increase with how often the mobile phone was used, or the length of the calls. In fact, the risk actually decreased with cumulative hours of mobile phone use. Most cancer causing agents increase risk with increased exposure. An ongoing study of brain cancers by the

National Cancer Institute is expected to bear on the accuracy and repeatability of these results.<sup>1</sup>

**2** Researchers conducted a large battery of laboratory tests to assess the effects of exposure to mobile phone RF on genetic material. These included tests for several kinds of abnormalities, including mutations, chromosomal aberrations, DNA strand breaks, and structural changes in the genetic material of blood cells called lymphocytes. None of the tests showed any effect of the RF except for the micronucleus assay, which detects structural effects on the genetic material. The cells in this assay showed changes after exposure to simulated cell phone radiation, but only after 24 hours of exposure. It is possible that exposing the test cells to radiation for this long resulted in heating. Since this assay is known to be sensitive to heating, heat alone could have caused the abnormalities to occur. The data already in the literature on the response of the micronucleus assay to RF are conflicting. Thus, follow-up research is necessary.2

FDA is currently working with government, industry, and academic groups to ensure the proper follow-up to these industry-funded research findings. Collaboration with the Cellular Telecommunications Industry Association (CTIA) in particular is expected to lead to FDA providing research recommendations and scientific oversight of new CTIA-funded research based on such recommendations.

Two other studies of interest have been reported recently in the literature:

**1** Two groups of 18 people were exposed to simulated mobile phone signals under laboratory conditions while they

performed cognitive function tests. There were no changes in the subjects' ability to recall words, numbers, or pictures, or in their spatial memory, but they were able to make choices more quickly in one visual test when they were exposed to simulated mobile phone signals. This was the only change noted among more than 20 variables compared.3

**2** In a study of 209 brain tumor cases and 425 matched controls, there was no increased risk of brain tumors associated with mobile phone use. When tumors did exist in certain locations, however, they were more likely to be on the side of the head where the mobile phone was used.

Because this occurred in only a small number of cases, the increased likelihood was too small to be statistically significant.<sup>4</sup>

In summary, we do not have enough information at this point to assure the public that there are, or are not, any low incident health problems associated with use of mobile phones. FDA continues to work with all parties, including other federal agencies and industry, to assure that research is undertaken to provide the necessary answers to the outstanding questions about the safety of mobile phones.

#### **What is known about cases of human cancer that have been reported in users of hand-held mobile phones?**

Some people who have used mobile phones have been diagnosed with brain cancer. But it is important to understand that this type of cancer also occurs among people who have not used mobile phones. In fact, brain cancer occurs in the U.S. population at a rate of about 6 new cases per 100,000 people

each year. At that rate, assuming 80 million users of mobile phones (a number increasing at a rate of about 1 million per month), about 4800 cases of brain cancer would be expected each year among those 80 million people, whether or not they used their phones. Thus it is not possible to tell whether any individual's cancer arose because of the phone, or whether it would have happened anyway. A key question is whether the risk of getting a particular form of cancer is greater among people who use mobile phones than among the rest of the population. One way to answer that question is to compare the usage of mobile phones among people with brain cancer with the use of mobile phones among appropriately matched people without brain cancer. This is called a case-control study. The current case-control study of brain cancers by the National Cancer Institute, as well as the follow-up research to be sponsored by industry, will begin to generate this type of information.

#### **What is FDA's role concerning the safety of mobile phones?**

Under the law, FDA does not review the safety of radiationemitting consumer products such as mobile phones before marketing, as it does with new drugs or medical devices. However, the agency has authority to take action if mobile phones are shown to emit radiation at a level that is hazardous to the user. In such a case, FDA could require the manufacturers of mobile phones to notify users of the health hazard and to repair, replace or recall the phones so that the hazard no longer exists.

Although the existing scientific data do not justify FDA regulatory actions at this time, FDA has urged the mobile phone industry to take a number of steps to assure public safety. The agency has recommended that the industry:

- support needed research into possible biological effects of RF of the type emitted by mobile phones
- design mobile phones in a way that minimizes any RF exposure to the user that is not necessary for device function
- cooperate in providing mobile phone users with the best possible information on what is known about possible effects of mobile phone use on human health

At the same time, FDA belongs to an interagency working group of the federal agencies that have responsibility for different aspects of mobile phone safety to ensure a coordinated effort at the federal level. These agencies are:

- National Institute for Occupational Safety and Health
- Environmental Protection Agency
- Federal Communications Commission
- Occupational Health and Safety Administration
- National Telecommunications and Information Administration

The National Institutes of Health also participates in this group.

#### **In the absence of conclusive information about any possible risk, what can concerned individuals do?**

If there is a risk from these products—and at this point we do not know that there is—it is probably very small. But if people are concerned about avoiding even potential risks, there are simple steps they can take to do so. For example, time is a key

factor in how much exposure a person receives. Those persons who spend long periods of time on their hand-held mobile phones could consider holding lengthy conversations on conventional phones and reserving the hand-held models for shorter conversations or for situations when other types of phones are not available.

People who must conduct extended conversations in their cars every day could switch to a type of mobile phone that places more distance between their bodies and the source of the RF, since the exposure level drops off dramatically with distance. For example, they could switch to:

- a mobile phone in which the antenna is located outside the vehicle
- a hand-held phone with a built-in antenna connected to a different antenna mounted on the outside of the car or built into a separate package
- a headset with a remote antenna to a mobile phone carried at the waist

Again, the scientific data do not demonstrate that mobile phones are harmful. But if people are concerned about the radio frequency energy from these products, taking the simple precautions outlined above can reduce any possible risk.

#### **Where can I find additional information?**

For additional information, see the following Web sites:

**Federal Communications Commission** (FCC) RF Safety Program (select "Information on Human Exposure to RF Fields from Cellular and PCS Radio Transmitters"): http://www.fcc.gov/oet/rfsafety

**World Health Organization** (WHO) International Commission on Non-Ionizing Radiation Protection (select Qs & As): http://www.who.int/emf

**United Kingdom, National Radiological Protection Board**: http://www.nrpb.org.uk

**Cellular Telecommunications Industry Association** (CTIA): http://www.wow-com.com

**U.S. Food and Drug Administration** (FDA) Center for Devices and Radiological Health: http://www.fda.gov/cdrh/consumer/

- 1. Muscat et al. Epidemiological Study of Cellular Telephone Use and Malignant Brain Tumors. In: State of the Science Symposium;1999 June 20; Long Beach, California.
- 2. Tice et al. Tests of mobile phone signals for activity in genotoxicity and other laboratory assays. In: Annual Meeting of the Environmental Mutagen Society; March 29, 1999, Washington, D.C.; and personal communication, unpublished results.
- 3. Preece, AW, Iwi, G, Davies-Smith, A, Wesnes, K, Butler, S, Lim, E, and Varey, A. Effect of a 915-MHz simulated mobile phone signal on cognitive function in man. Int. J. Radiat. Biol., April 8, 1999.
- 4. Hardell, L, Nasman, A, Pahlson, A, Hallquist, A and Mild, KH. Use of cellular telephones and the risk for brain tumors: a case-control study. Int. J. Oncol., 15: 113-116, 1999.

FDA020400

#### **Limited Warranty for Motorola Personal Communications Products Purchased in the United States and Canada**

### **I. What This Warranty Covers**

- Products. Defects in materials and workmanship in wireless cellular telephones, pagers, and/or two-way radios, and certain accessories that are sold with them, such as the battery, battery charger and holster manufactured and/or sold by Motorola (Products).
- Batteries. Defects in materials and workmanship in batteries that are manufactured by Motorola and/or sold with Products are covered by this warranty only if the fullycharged capacity falls below 80% of rated capacity or they leak.
- Software. Physical defects in the media that tangibly embodies each copy of any software supplied with the **Products**

### **II. What the Period of Coverage Is**

From the date the Products are purchased by the first end-user:

- Products. The warranty for the V200 Personal Communicator is for one year..
- Software. The warranty is for 90 days.
- Repairs/Replacements. The warranty is for the balance of the original warranty or for 90 days from the date you receive it, whichever is longer.

### **III. Who is Covered**

This warranty extends to the first end-user purchaser, only.

### **IV. What We Will Do to Correct Warranty Problems**

At no charge to you, we have the option to repair or replace the Products or software that do not conform to the warranty, or to refund the Products' purchase price. We may use functionally equivalent reconditioned/refurbished/pre-owned or new Products or parts. No software updates are provided.

### **V. How to Get Warranty Service**

Please call:

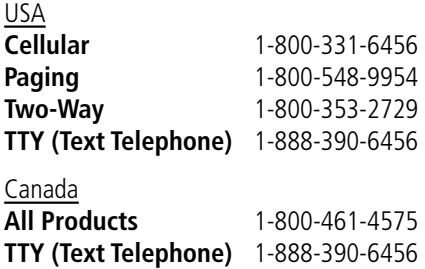

You will receive instructions on how to ship the Products to Motorola. You must ship the Products to us with freight, duties and insurance prepaid. Along with the Products you must include: (a) a copy of your receipt, bill of sale or other comparable proof of purchase; (b) a written description of the problem; (c) the name of your service provider (if this Product requires subscription service); (d) the name and location of the installation facility (if applicable) and, most importantly; (e) your address and telephone number. If requested, you must also return all detachable parts such as antennas, batteries and chargers. RETAIN YOUR ORIGINAL PROOF OF PURCHASE.

We will ship repaired or replacement Products at our expense for the freight and insurance, but at your expense for any duties. If additional information is needed, please contact us at the telephone number listed above.

### **VI. What This Warranty Does Not Cover**

- Products that are operated in combination with ancillary or peripheral equipment or software not furnished by Motorola for use with the Products ("ancillary equipment"), or any damage to the Products or ancillary equipment as a result of such use. Among other things, "ancillary equipment" includes batteries, chargers, adaptors, and power supplies not manufactured or supplied by Motorola. Any of these voids the warranty.
- Someone other than Motorola (or its authorized service centers) tests, adjusts, installs, maintains, alters, modifies or services the Products in any way. Any of these voids the warranty.
- Rechargeable batteries that: (a) are charged by other than the Motorola-approved battery charger specified for charging such batteries; (b) have any broken seals or show evidence of tampering; (c) are used in equipment other than the Product for which they are specified; or (d) are charged and stored at temperatures greater than 60 degrees centigrade. Any of these voids the warranty.
- Products that have: (a) serial numbers or date tags that have been removed, altered or obliterated; (b) board serial numbers that do not match each other, or board serial numbers that do not match the housing; or (c) nonconforming or non-Motorola housings or parts. Any of these voids the warranty.

- Defects or damage that result from: (a) use of the Products in a manner that is not normal or customary; (b) improper operation or misuse; (c) accident or neglect such as dropping the Products onto hard surfaces; (d) contact with water, rain, extreme humidity or heavy perspiration; (e) contact with sand, dirt or the like; or (f) contact with extreme heat, or spills of food or liquid.
- Physical damage to the surface of the Products, including scratches, cracks or other damage to a display screen, lens or other externally exposed parts.
- Failure of Products that is due primarily to any communication service or signal you may subscribe to or use with the Products.
- Coil cords that are stretched or that have any broken modular tabs.
- Products that are leased.

Flat-rate repair rates may apply to Products not covered by this warranty. To obtain information about Products needing repairs that are not covered by this warranty, please call the telephone number previously listed. We will provide information on repair availability, rates, methods of payment, where to send the Products, etc.

### **VII. Some Other Limitations**

**This is Motorola's complete warranty for the Products, and states your exclusive remedies. This warranty is given in lieu of all other express warranties. Implied warranties, including without limitation, the implied warranties of merchantability and fitness for a particular purpose, are given only if specifically** 

**required by applicable law. Otherwise, they are specifically excluded.** 

**No warranty is made as to coverage, availability, or grade of service provided by the Products, whether through a service provider or otherwise.** 

**No warranty is made that the software will meet your requirements or will work in combination with any hardware or applications software products provided by third parties, that the operation of the software products will be uninterrupted or error free, or that all defects in the software products will be corrected.** 

**In no event shall Motorola be liable, whether in contract or tort (including negligence) for damages in excess of the purchase price of the Product, or for any indirect, incidental, special or consequential damages of any kind, or loss of revenue or profits, loss of business, loss of information or data, or other financial loss arising out of or in connection with the ability or inability to use the Products, to the full extent these damages may be disclaimed by law.** 

#### **VIII. Patent and Software Provisions**

At Motorola's expense, we will defend you, and pay costs and damages that may be finally awarded against you, to the extent that a lawsuit is based on a claim that the Products directly infringe a United States patent. Our obligation is conditioned on: (a) you notifying us promptly in writing when you receive notice of the claim; (b) you giving us sole control of the defense of the suit and all negotiations for its settlement or compromise; and (c) should the Products become, or in Motorola's opinion be likely to become, the subject of a claim of infringement of a United States patent, you permit us, at our option and expense,

either to: procure for you the right to continue using the Products; replace or modify them so that they become noninfringing; or grant you a credit for such Products, as depreciated, and accept their return. The depreciation will be an equal amount per year over the lifetime of the Products, as established by Motorola.

Motorola will have no liability to you with respect to any claim of patent infringement that is based upon the combination of the Products or parts furnished under this limited warranty with ancillary equipment, as defined in VI., above.

#### **This is Motorola's entire liability with respect to infringement of patents by the Products.**

Laws in the United States and other countries preserve for Motorola and other third party software providers certain exclusive rights for copyrighted software, such as the exclusive rights to reproduce in copies and distribute copies of such software. The software may be copied into, used in and redistributed with only those Products that are associated with such software. No other use, including without limitation, disassembly or reverse engineering of such software or exercise of exclusive rights in such software is permitted.

### **IX. State Law and Other Jurisdiction Rights**

Some states and other jurisdictions do not allow the exclusion or limitation of incidental or consequential damages, or limitation on the length of an implied warranty, so the above limitations or exclusions may not apply to you.

This warranty gives you specific legal rights, and you may also have other rights, which vary from jurisdiction to jurisdiction.

To obtain information on Motorola Personal Communications Products, including warranty service, accessories and optional Extended Warranties on selected Products, please call:

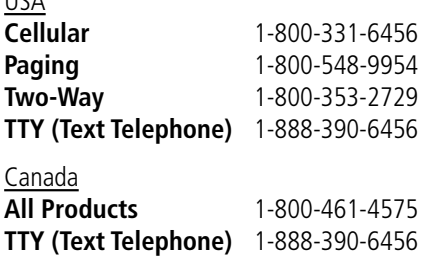

To correspond with Motorola about the Products, please write us at http://www.motorola.com or at:

In the USA: Motorola, Inc. 600 North U.S. Highway 45 Libertyville, IL 60048

USA

In Canada: Motorola Canada Limited 5875 Whittle Road Mississauga, ON L4Z 2H4

# **Export Law Assurances**

This product is controlled under the export regulations of the United States of America and Canada. The Governments of the United States of America and Canada may restrict the exportation or re-exportation of this product to certain destinations. For further information contact the U.S. Department of Commerce or the Canadian Department of Foreign Affairs and International Trade.

### **A**

accessories optional 9 standard 9, 17 alert defined 75 indicators 23, 75 setting 75 type, selecting 76 alert setting indicator 23, 75 animation 53 application, locking 51 appointments. See datebook Attach Number feature 38 automatic redial activating 53 using 36

#### **B**

backlight 53 banner text 52 battery charging for first time 19 extending battery life 23–24, 53 installing 17–18 level indicator 22 browser. See micro-browser 46

### **C**

calendar. See datebook call alert type, selecting 76 alert, setting 75 answering 34–35 attaching phone number to prefix digits 38 call waiting 41 calling card 39 dialed calls list 40 emergency number 37 ending 34 muting 42 placing 33–34 received calls list 40 receiving 34–35 restricting 51 sending 33–34 three-way call 41–42 timing 48 voice dial 40 call timers described 48 call waiting 41 caller ID 36 calling card call 39 calling line identification. See caller ID

car kit 54 clock 22 contacts attaching phone number to prefix digits 38 dialing a number 61 editing an entry 62 email address 57 entry details 57 entry name 56, 57 number type indicator 56 one-touch dialing 38 phone number 56 sending an email 61 speed dial number 37, 56, 57, 59 speed dial, using 37–38 storing an entry 57–59 voice name entry 60 voice name indicator 56, 57 contrast 53 customizing the menu 77

#### **D**

data call connecting to external device 50 date indicator 22 date, setting 53 datebook adding an event 65

calendar 63 changing event information 66 copying an event 67 day view 64 deleting an event 68 event view 64 week view 63 Datebook Menu 63, 64 dialed calls list 40 digital signal indicator 22 display animation 53 backlight 53 banner text 52 contrast 53 described 21–23 greeting 52 language 53 display icons 21 DTMF tones 42, 53

#### **E**

email, sending 61 emergency number 37 end key functions 34 menu functions 1 ending a call 34 Enter Unlock Code message 80

event alert 76

#### **F**

fax call connecting to external device 50 for hands-free use 55

#### **G**

greeting, display 52

#### **H**

hands-free use 54 headset for hands-free use 55

#### **I**

icons 21 in use indicator 21 inbox, messages 25 Incoming Call message 36 indicators alert setting 23, 75 battery level 22 date 22 digital signal 22 in use 21 left soft key 22 message waiting 21 right soft key 22 ring alert 23, 75

roam 21 signal strength 21 silent alert 23, 75 vibrate alert 23, 75 voice message waiting 22 voice name 56, 57

#### **K**

key end 1, 34 left soft key 78 lock 81 menu 1, 35 power 20 right soft key 1, 78 scroll 1 send 34, 35 voice 60, 71–72 volume control 1, 23 keypad volume 76

#### **L**

language 53 left soft key customizing 78 left soft key indicator 22 lock applications 51 keypad 81 Personal Communicator 79–80

lock application feature 51 loud ring alert 23, 75

### **M**

making a call 33–34 master clear 54 master reset 53 menu customizing 77 Datebook Menu 63, 64 entering text 43 features 45–49 language, setting 53 locking applications 51 Messages Menu 28 Quick Notes Menu 32 rearranging features 77 scroll feature 53 using features 9 menu indicator 22 menu key 1, 35 message deleting 27–28 editing 31 locking 27–28 messages inbox setup<br>25–26 quick note 32 reading 27–28 reminders 27, 69 text 25–31

voicemail 69–70 message waiting indicator 21 Messages Menu 28 micro-browser defined 46, 73 starting 73 muting a call 42 my telephone number 42

### **N**

'n' character 39 network settings 54

#### **O**

one-touch dialing 38 optional accessory, defined 9 optional feature, defined 9

#### **P**

passwords changing 51 pause character 39 Personal Communicator accessories, optional 9 accessories, standard 9, 17 connecting to external device 50 date, setting 53 keypad, locking and unlocking 81 language, setting 53
locking 79–80 muting a call 42 network settings 54 one-touch dialing 38 passwords 51 speed dial, using 37–38 startup greeting 52 text in idle display 52 time, setting 53 turning on/off 20 unlocking 20, 79–80 voice dial 40 phone number attaching to prefix digits 38 redialing 35 viewing your own 35, 42 voice dial 40 power key 20

## **Q**

quick note 32 Quick Notes Menu 32

## **R**

received calls list 40 receiving a call 34–35 recent calls attaching phone number to prefix digits 38 menu description 47

redial automatic redial 36 busy number 35 reminders text message 27 voicemail message 69 restricting calls 51 right soft key customizing 78 functions 1 right soft key indicator 22 ring alert indicators 23, 75 setting 75 type, selecting 76 ringer volume 76 roam indicator 21

## **S**

scroll feature 53 scroll keys 1 send key 34, 35 sending a call 33–34 short message service. See text message signal strength indicator 21 silent alert indicator 23, 75 smart button 35 SMS. See text message soft keys customizing 78

soft ring alert 23, 75 speed dial changing number 59 number, defined 37 using 37–38 standby time, increasing 24

## **T**

text entering 43 text entry message editing 31 modes CAPSLOCK 43 NUMLOCK 43 special symbols 44 text message 25–31 three-way call 41–42 time, setting 53 timers described 48 travel charger 19

## **U**

unlock keypad 81 Personal Communicator 79–80 using 35

#### **V**

vibrate alert indicator 23, 75 setting 75 type, selecting 76 voice dial dialing a number 40, 62 recording voice name 60 voice key dialing a number 40 recording a voice name 60 recording a voice note 71–72 voice message waiting indicator<br>22 voice name contacts indicator 56, 57 defined 60 recording 60 voice note defined 71 playing 72 recording 71–72 total recording time 71 voicemail 69–70 volume keypad 76 ringer 76 volume keys 1, 23

## **W**

wait character 39 warranty 97–103 Web pages viewing 73

U.S. patent Re. 34,976

# **Wireless Phone Safety Tips**

✂

#### "Safety is your most important call!"

**Your Motorola wireless telephone gives you the powerful ability to communicate by voice—almost anywhere, anytime, wherever wireless phone service is available and safe conditions allow. But an important responsibility accompanies the benefits of wireless phones, one that every user must uphold.** 

**When driving a car, driving is your first responsibility. If you find it necessary to use your wireless phone while behind the wheel of a car, practice good common sense and remember the following tips:**

- **1 Get to know your Motorola wireless phone and its features such as speed dial and redial.** If available, these features help you to place your call without taking your attention off the road.
- **2 When available, use a hands-free device.** If possible, add an additional layer of convenience to your wireless phone with one of the many Motorola Original™ hands-free accessories available today.
- **3 Position your wireless phone within easy reach.** Be able to access your wireless phone without removing your eyes from the road. If you receive an incoming call at an inconvenient time, if possible, let your voice mail answer it for you.
- **4 Let the person you are speaking with know you are driving; if necessary, suspend the call in heavy traffic or hazardous weather conditions.** Rain, sleet, snow, ice, and even heavy traffic can be hazardous.
- **5 If you receive an incoming call at an inconvenient time do not take notes or look up phone numbers while**  driving. Jotting down a "to do" list or going through your

address book takes attention away from your primary responsibility—driving safely.

- **6 Dial sensibly and assess the traffic; if possible, place calls when you are not moving or before pulling into traffic.** Try to plan calls when your car will be stationary. If you need to make a call while moving, dial only a few numbers, check the road and your mirrors, then continue.
- **7 Do not engage in stressful or emotional conversations that may be distracting.** Make people you are talking with aware you are driving and suspend conversations which have the potential to divert your attention away from the road.
- **8 Use your wireless phone to call for help.** Dial 9-1-1 or other local emergency number in the case of fire, traffic accident or medical emergencies.\*
- **9 Use your wireless phone to help others in emergencies.** If you see an auto accident, crime in progress or other serious emergency where lives are in danger, call 9-1-1 or other local emergency number, as you would want others to do for you.\*
- **10 Call roadside assistance or a special non-emergency wireless assistance number when necessary.** If you see a broken-down vehicle posing no serious hazard, a broken traffic signal, a minor traffic accident where no one appears injured, or a vehicle you know to be stolen, call roadside assistance or other special non-emergency wireless number.\*

#### **Check the laws and regulations on the use of wireless telephones and their accessories in the areas where you drive. Always obey them. The use of these devices may be prohibited or restricted in certain areas.**

\* Wherever wireless phone service is available.

For more information, please call 1-888-901-SAFE or visit the CTIA Web site at www.wow-com.com™

Free Manuals Download Website [http://myh66.com](http://myh66.com/) [http://usermanuals.us](http://usermanuals.us/) [http://www.somanuals.com](http://www.somanuals.com/) [http://www.4manuals.cc](http://www.4manuals.cc/) [http://www.manual-lib.com](http://www.manual-lib.com/) [http://www.404manual.com](http://www.404manual.com/) [http://www.luxmanual.com](http://www.luxmanual.com/) [http://aubethermostatmanual.com](http://aubethermostatmanual.com/) Golf course search by state [http://golfingnear.com](http://www.golfingnear.com/)

Email search by domain

[http://emailbydomain.com](http://emailbydomain.com/) Auto manuals search

[http://auto.somanuals.com](http://auto.somanuals.com/) TV manuals search

[http://tv.somanuals.com](http://tv.somanuals.com/)